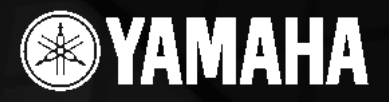

### **INTERFACE DE ÁUDIO/MIDI**

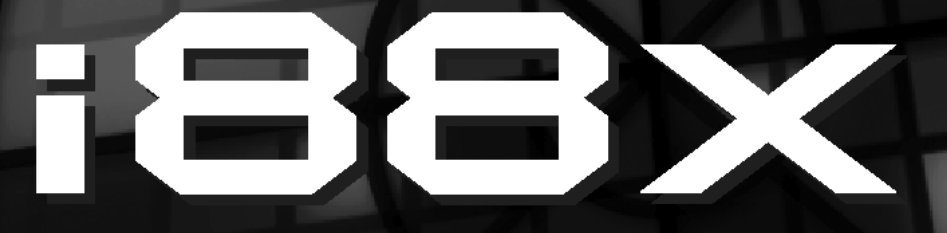

### **Manual do Proprietário**

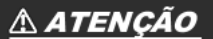

Antes de usar a interface i88X, leia o tópico<br>"PRECAUÇÕES" nas páginas 3 e 4.

#### O CD-ROM incluso contém software suplementar e os sequintes manuais:

01X Channel Module Owner's Manual (PDF) Pitch Fix Owner's Manual (PDF) mLAN Graphic Patchbay Owner's Manual (PDF)

iBBy

 $\blacksquare$ 

EXAMAHA

**Vocal Rack Owner's Manual (PDF)** Final Master Owner's Manual (PDF)

Para detalhes, consulte o guia de instalação, à parte.

### **MENSAGEM ESPECIAL**

Este produto utiliza baterias ou uma fonte de alimentação externa (adaptador AC). NÃO CONECTE este produto a qualquer outra fonte de alimentação ou adaptador AC que não seja igual ao descrito neste manual, na placa de identificação, ou recomendado especificamente pela Yamaha.

**AVISO:** Não coloque este produto numa posição onde as pessoas possam pisar, esbarrar ou deixar cair algo em cima dos cabos de alimentação e de conexão. Não é recomendado o uso de cabo de extensão! Caso você precise usar uma extensão, a bitola mínima recomendada para um cabo de 7m de comprimento (ou menos) é de 18 AWG. OBS.: Quanto menor o valor em AWG, maior é a corrente que pode passar no fio. Para cabos de extensão mais compridos, consulte um eletricista.

Este produto deve ser usado somente com os componentes que o acompanham, ou com suportes recomendados pela Yamaha. Caso sejam usados outros acessórios, favor observar todas as instruções de segurança que acompanham os mesmos.

#### **ESPECIFICAÇÕES SUJEITAS A ALTERAÇÃO:**

A informação contida neste manual foi assumida como correta na ocasião da sua publicação. Entretanto, a Yamaha reserva o direito de alterar ou modificar qualquer das especificações, sem obrigação de avisar ou de atualizar as unidades existentes.

Este produto, tanto individualmente quanto em combinação com um amplificador e fone de ouvido ou caixa(s) acústica(s), é capaz de produzir níveis sonoros que possam causar perda permanente da audição. NÃO o utilize durante muito tempo com um nível de volume alto ou que seja desconfortável. Caso você perceba perda de audição ou zumbido nos ouvidos, consulte um audiólogo. IMPORTANTE: Quanto maior o volume do som, mais rápido surgirão os danos.

Alguns produtos da Yamaha podem ter bancos ou estruturas fornecidas com o produto ou oferecidas como acessórios opcionais. Alguns desses itens foram projetados para serem montados ou instalados pela loja. Favor certificar-se de que os bancos estão firmes e estáveis e que qualquer estrutura opcional (quando for o caso) está segura ANTES de usar. Os bancos fornecidos pela Yamaha são projetados somente para se sentar. Não use-os para outros fins.

#### **OBSERVAÇÃO:**

Os custos de serviços decorrentes do desconhecimento de como operar uma função ou efeito (quando o produto está operando como projetado) não estão cobertos pela garantia do fabricante, e são, portanto, de responsabilidade do proprietário. Favor ler este manual com atenção e consultar a loja antes de solicitar o serviço.

#### **QUESTÕES AMBIENTAIS:**

A Yamaha se empenha em fabricar produtos que sejam tanto seguros para o usuário quanto adequados ao meio-ambiente. Nós acreditamos sinceramente que nossos produtos e métodos de produção atendem a esses objetivos. Em obediência tanto ao texto quanto às intenções da lei, gostaríamos que você atentasse para o seguinte:

#### **Observação sobre baterias:**

Este produto PODE conter uma bateria nãorecarregável pequena que, se for o caso, está soldada no circuito. A vida média deste tipo de bateria é de aproximadamente cinco anos. Quando for necessário substituí-la, entre em contato com a assistência técnica autorizada para efetuar o serviço. Este produto também pode conter baterias recarregáveis comuns. Antes de recarregar uma bateria, certifique-se de que ela é recarregável e que o carregador a ser usado é adequado à bateria. Ao instalar baterias, não misture novas com usadas, nem baterias de tipo diferente. As baterias devem ser instaladas corretamente. A instalação incorreta e o uso de baterias de tipos diferentes pode acarretar sobreaquecimento ou ruptura do invólucro da bateria.

#### **Aviso:**

Não tente desmontar nem coloque para incinerar a bateria. Mantenha-as longe do alcance de crianças. Desfaça-se das baterias usadas conforme os regulamentos da sua cidade. Verifique nas lojas que trabalham com baterias o que fazer para se desfazer delas.

#### **Como se desfazer do produto:**

Caso este produto se danifique a ponto de não ter conserto, ou se por alguma razão sua vida útil for considerada expirada, favor observar as leis federais, estaduais e municipais que definem como se desfazer de produtos que contenham baterias, plásticos, chumbo, etc. Caso a loja não possa lhe informar, favor contatar diretamente a Yamaha.

#### **PLACA DE IDENTIFICAÇÃO:**

A placa de identificação está localizada embaixo do produto. O número do modelo, o número de série, os requisitos de energia, etc, estão nessa placa. Anote o número do modelo, o número de série, e a data da compra nos campos abaixo e guarde este manual como registro permanente da sua compra.

**Modelo:**  $\blacksquare$ 

**Número de Série: \_\_\_\_\_\_\_\_\_\_\_\_\_\_\_\_\_**

Data da compra:

### **GUARDE ESTE MANUAL**

### **PRECAUÇÕES**

### *FAVOR LER COM ATENÇÃO ANTES DE PROSSEGUIR*

Guarde este manual em lugar seguro para o caso de necessitar no futuro.

### *ADVERTÊNCIA*

**Siga sempre as precauções básicas listadas abaixo para evitar a possibilidade de prejuízos sérios ou mesmo morte por choque elétrico, curto-circuito, danos, incêndio, ou outros riscos. Estas precauções incluem, mas não se limitam, ao seguinte:**

#### **Fonte de alimentação / adaptador AC**

- Use somente a voltagem especificada como correta para o equipamento. A voltagem requerida está impressa na placa de identificação do equipamento.
- Use somente o adaptador AC especificado (PA-5D ou equivalente recomendado pela Yamaha). O uso de um adaptador AC errado pode danificar o equipamento ou causar sobreaquecimento.
- Verifique periodicamente a tomada e remova sujeira ou pó que possa estar acumulada nela.
- Não deixe o cabo de alimentação próximo a fontes de calor, como aquecedores ou radiadores. Não dobre-o excessivamente, não coloque objetos pesados sobre ele, nem deixe-o em posição que possa ser pisado ou que alguém possa tropeçar.

#### **Não abra**

• Não abra o equipamento, nem tente desmontar as partes internas ou modificá-las de qualquer maneira. O equipamento não possui qualquer parte que requeira manutenção do usuário. Se perceber funcionamento anormal, pare de usá-lo e leve-o à assistência técnica autorizada da Yamaha.

#### **Advertência sobre água**

- Não exponha o equipamento à chuva, nem use-o próximo à água ou em condições de umidade. Não coloque recipientes com líquido que possa ser derramado sobre suas aberturas.
- Nunca insira ou remova a tomada de energia com as mãos molhadas.

#### **Advertência sobre fogo**

Não coloque produtos incandescentes, tais como velas, sobre o equipamento, pois isso pode causar incêndio.

#### **Se perceber alguma anormalidade**

Se o cabo e a tomada de energia estiverem gastos ou danificados, ou se repentinamente ocorrer perda de som durante o uso do equipamento, ou se surgir algum odor diferente ou fumaça, desligue o equipamento imediatamente, desconecte a tomada da rede elétrica e leve o equipamento ao serviço de assistência técnica autorizada da Yamaha.

### *CUIDADO*

**Siga sempre as precauções básicas listadas abaixo para evitar a possibilidade de prejuízos sérios ou mesmo morte por choque elétrico, curto-circuito, danos, incêndio, ou outros riscos. Estas precauções incluem, mas não se limitam, ao seguinte:**

#### **Fonte de alimentação / adaptador AC**

- Ao desconectar a tomada de energia da rede elétrica sempre puxe pela tomada, nunca pelo cabo.
- Desconecte a tomada da rede elétrica sempre que não estiver usando o equipamento, ou em caso de tempestade com descargas elétricas.
- Não conecte o equipamento à rede elétrica por meio de conector múltiplo (benjamim). Isso poderá prejudicar a qualidade do som ou causar sobreaquecimento na tomada.

#### **Localização**

- Não exponha o equipamento a poeira excessiva, nem a vibrações, nem ao calor ou frio extremos (tais como insolação direta, próximo a aquecedor, ou dentro do carro durante o dia), para evitar a possibilidade de deformação do painel ou danos aos componentes internos.
- Não use o equipamento próximo a equipamentos de TV, rádio, telefone celular, ou outros dispositivos, pois poderá gerar ruído.
- Não coloque o equipamento em posição instável onde possa cair acidentalmente.
- Antes de mover o equipamento desconecte o adaptador AC e demais cabos.
- Não coloque objetos na frente das aberturas do equipamento, pois isso pode prejudicar a ventilação adequada dos componentes internos, podendo resultar em sobreaquecimento do equipamento.

#### **Conexões**

• Desligue todos os equipamentos antes de conectar o equipamento a outros equipamentos. Antes de ligar os equipamentos, ajuste seus volumes para o mínimo. Aumente os volumes gradualmente enquanto toca o equipamento até obter o volume desejável.

#### **Manutenção**

• Para limpar o equipamento use um pano macio e seco. Não use removedores de tinta, solventes, fluidos de limpeza ou panos impregnados com produtos químicos.

#### **Manuseio**

- Não insira o dedo ou a mão em qualquer fenda do equipamento.
- Nunca insira papel, metais ou outros objetos nas fendas do painel. Se isso acontecer, desligue o equipamento imediatamente, retire a tomada da rede elétrica e leve o equipamento à assistência técnica autorizada Yamaha.
- Não coloque objetos de vinil, plástico ou borracha sobre o equipamento, pois isso pode descolorir o painel ou o teclado.
- Não coloque seu peso ou objetos pesados sobre o equipamento, e não use força excessiva nos botões, chaves e conectores.
- Não use o equipamento com volume alto ou desconfortável durante longo período de tempo, pois isso pode causar perda permanente da audição. Caso você perceba perda de audição ou zumbido nos ouvidos, consulte um audiólogo.

A Yamaha não se responsabiliza por danos decorrentes do uso impróprio ou de modificações efetuadas no equipamento, nem pela perda ou destruição de dados.

Sempre desligue o equipamento quando não o estiver usando.

Mesmo que a chave de alimentação esteja na posição STANDBY haverá uma pequena corrente elétrica fluindo para o equipamento. Quando não estiver usando o equipamento por um período longo de tempo desconecte o adaptador AC da rede elétrica.

## **Removendo os pés de borracha para montagem em rack**

A i88X possui quatro pés de borracha removíveis. Caso a i88X não caiba no seu gabinete de rack por causa dos pés de borracha, remova-os conforme descrito abaixo. Antes de remover os pés de borracha, certifique-se de que você possui uma ferramenta afiada e fina — como um alfinete ou clip de papel.

#### *CUIDADO*

Não use qualquer ferramenta que possa dobrar ou quebrar com facilidade, como um palito ou fio fino.

- **1. Vire a i88X de cabeça para baixo.**
- **2. Insira a ferramenta entre o pé de borracha e o rebite de plástico (conforme mostrado).**

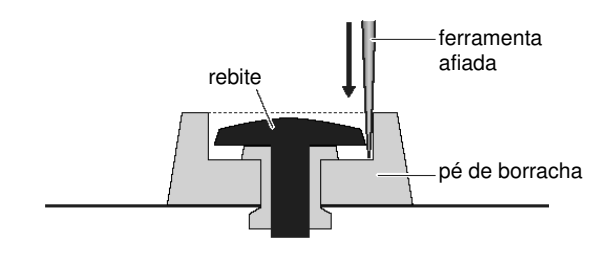

**3. Puxe o rebite para fora do painel.**

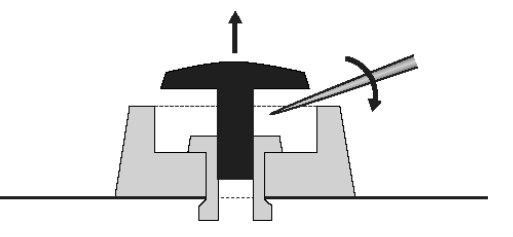

**4. Puxe o pé de borracha.**

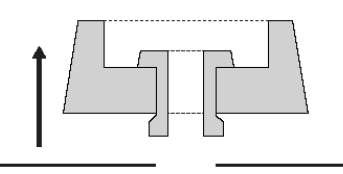

Para recolocar os pés de borracha, execute o procedimento na ordem inversa, inserindo os rebites perpendicularmente.

# **Introdução**

Obrigado por adquirir a interface de áudio/MIDI Yamaha i88X.

Ao conectar a i88X a um computador ampliam-se os ambientes de produção musical que utilizam seqüenciador de áudio no computador.

A i88X tem suporte a mLAN, uma rede de música digital baseada no protocolo de transferência de dados serial de alta velocidade IEEE1394. A i88X facilita a montagem de redes sofisticadas de sinais de áudio e de MIDI via IEEE1394, sem a necessidade de se reconfigurar cabeamentos complicados, como era nos sistemas convencionais antigos.

Para obter total vantagem das funcionalidades da i88X, por favor leia este manual com atenção. Após ler o manual, favor mantê-lo em lugar acessível, para o caso de uma necessidade futura.

# **Conteúdo do Pacote**

#### • Interface i88X

- Software "Tools for i88X/mLAN16E" (em CD-ROM)
- Software "Plug-in Effect" (em CD-ROM)
- Cabo mLAN (IEEE1394) com conectores de 6 pinos
- Adaptador AC: PA-5D
- Manual do Proprietário
- Guia de Instalação "Tools for i88X/mLAN16E"
- Cartão do usuário (contendo o número de série para os softwares Plug-in)

#### **Sobre o CD-ROM incluso**

O pacote da i88X inclui um CD-ROM contendo softwares que são úteis quando usados em conjunto com a i88X. Estes softwares incluem os drivers necessários para conectar a i88X a um computador. Também estão inclusos softwares que permitem rotear os sinais de áudio e de MIDI entre dispositivos mLAN e plug-ins de efeitos. Para mais informações, consulte o Guia de Instalação "Tools for i88X/mLAN16E" e os respectivos manuais dos softwares, disponíveis em arquivos.

#### **A Yamaha não é responsável por danos causados pelo uso inadequado ou por modificações no dispositivo, nem por dados que forem perdidos ou destruídos.**

- As ilustrações e telas do visor mostradas neste manual têm objetivo meramente didático, e podem aparecer um pouco diferentes do real no equipamento.
- MIDI é marca registrada da Association of Musical Electronics Industry (AMEI).
- mLAN é uma marca registrada da Yamaha Corporation.
- Os nomes de empresas e produtos mencionados neste manual são marcas registradas ou comerciais de seus respectivos proprietários.

# **Recursos**

#### ⊗ **Alta velocidade de transferência via mLAN**

Conectando a i88X a um computador e outros dispositivos mLAN através de cabos IEEE1394 (FireWire/i.LINK) você pode transferir dados de áudio multi-canal e sinais de múltiplas portas de MIDI de/para uma estação de áudio digital (DAW) no computador e dispositivos mLAN que estejam conectados (a uma taxa de transferência de 400 Mbps [S400]).

#### ⊗ **Até 18 canais de entrada e saída de áudio**

- A i88X possui duas entradas MIC/LINE e seis entradas LINE. As entradas 1 e 2 possuem dois préamplificadores para microfone com sonoridade transparente (derivados da DM2000) e alimentação do tipo "phantom", e aceitam tanto plugs XLR quanto TRS (1/4"). As entradas 3 a 8 aceitam plugs TRS (páginas 8 e 11).
- A entrada 1 também possui um conector HI-Z (alta impedância) para conectar instrumentos de alta impedância, tais como guitarra ou contrabaixo (página 8).
- As conexões de Insert permitem conectar um processador externo de efeitos (página 11).
- A i88X também possui um conversor de taxa de amostragem que suporta taxas desde 44.1 kHz até 96 kHz. Ela também possui conexões de entrada e saída digitais do tipo coaxial, e conexões de entrada e saída digitais do tipo óptico, que podem ser comutadas para operação estéreo ou ADAT.
- As portas MIDI IN e MIDI OUT permitem conectar equipamentos MIDI externos no sistema mLAN (página 11).
- A i88X pode processar dados de até 18 canais de entrada e de saída quando operando com taxa de amostragem de 48 kHz ou 44.1 kHz, e dados de até 14 canais de entrada e de saída quando operando com taxas de amostragem de 96 kHz ou 88.2 kHz.

#### ⊗ **Características de áudio**

- Taxas de amostragem compatíveis: 44.1 kHz, 48 kHz, 88.2 kHz, 96 kHz
- Conversores A/D e D/A de 24 bits lineares, com oversampling de 128x (nas taxas de amostragem de 48 ou 44.1 kHz) ou 64x (nas taxas de amostragem de 96 ou 88.2 kHz).
- Resposta de freqüências: 20 Hz a 20 kHz, faixa dinâmica padrão: 110 dB

#### ⊗ **Função de monitoração direta**

• Permite que você monitore o som que está sendo gravado no software de áudio sem latência (atraso) (página 17).

#### ⊗ **Pacote integrado contento plug-ins de efeitos**

• Quatro Plug-ins de efeitos compatíveis com os padrões VST e AU, incluindo equalizador, efeitos para vocal e masterização, etc.

### **Conteúdo**

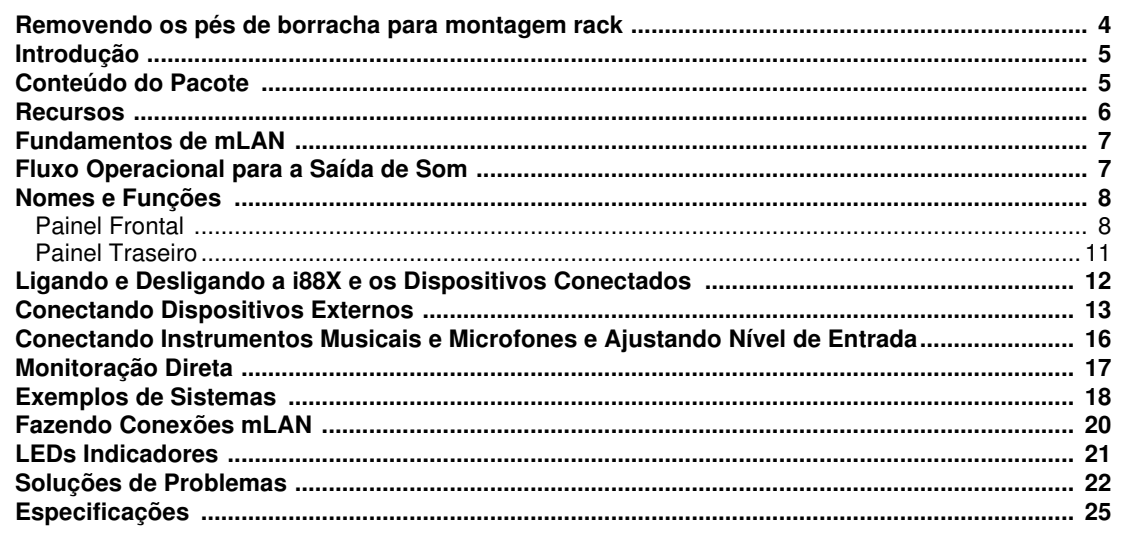

# **Fundamentos de mLAN**

A mLAN é uma rede digital para música que foi desenvolvida baseada no IEEE1394, um protocolo padrão para comunicação de dados de alto desempenho.

Os ambientes de música digital que não utilizam mLAN necessitam de dúzias de cabos para vários dispositivos e propósitos, incluindo cabos de MIDI e de áudio para transferir os sinais de MIDI e de áudio. Quando você quer efetuar uma alteração em um sistema desses precisa desconectar e reconectar os cabos fisicamente.

Por exemplo, ao adicionar um novo sintetizador a um sistema são necessários dois cabos de MIDI e dois ou mais cabos de áudio (para equipamento estéreo). Para se fazer as conexões apropriadas pode ser necessário um conhecimento específico sobre as entradas, saídas, configurações do estéreo, e possivelmente sobre a impedância dos conectores.

Quanto maior o sistema, mais complicadas e caras se tornam essas conexões, aumentando a probabilidade de erros e dificuldades. Gastam-se tempo e trabalho para investigar tais erros e suas causas. Você provavelmente já teve a desagradável experiência de desembaraçar vários cabos de um emaranhado de conexões.

A mLAN simplifica as conexões de cabos usando apenas um cabo do tipo IEEE1394, e permitindo assim que você configure sistemas extremamente complicados. Não existe necessidade de refazer conexões de cabos para modificar o roteamento de sinais de MIDI e de áudio entre os dispositivos mLAN.

### **Fluxo operacional para saída do som**

**1. Instalar o software "Tools for i88X/mLAN16E".**

........... Veja o tópico "Instalando o Software" no Guia de Instalação.

- **2. Conectar o computador e os dispositivos mLAN usando cabos IEEE1394.** ........... Veja página 13.
- **3. Ativar o mLAN Manager (somente no Windows).** ........... Veja o tópico "Confirmando a instalação" no Guia de Instalação.
- **4. Para conectar um computador diretamente a um único dispositivo mLAN, primeiro inicie o mLAN Auto Connector.**

**Para conectar um computador a vários dispositivos mLAN, inicie o mLAN Graphic Patchbay.**

........... Veja página 20

- **5. Configurar conexões no mLAN Auto Connector ou no mLAN Graphic Patchbay.**
	- ........... Usando o Auto Connector: veja "Conectando um computador a um dispositivo mLAN via mLAN" no Guia de Instalação.
	- ........... Usando o Graphic Patchbay: veja o tópico "Configurações da conexão mLAN" no manual online do Graphic Patchbay.
- **6. Especificar as entradas e saídas de áudio e de MIDI, seguindo os manuais de seu software de gravação, seqüenciador e demais equipamentos conectados.**

Para os passos seguintes, consulte os manuais do software e demais equipamentos.

**NOTA:** Neste manual, as configurações de roteamento de áudio, MIDI, wordclock são designadas como "conexões ml AN".

## **Nomes e Funções**

**NOTA:** Os números indicados à esquerda dos nomes (1, 5, 7, 11, 15, 21 e 23) correspondem aos números indicados no diagrama em blocos da contracapa.

### **Painel Frontal**

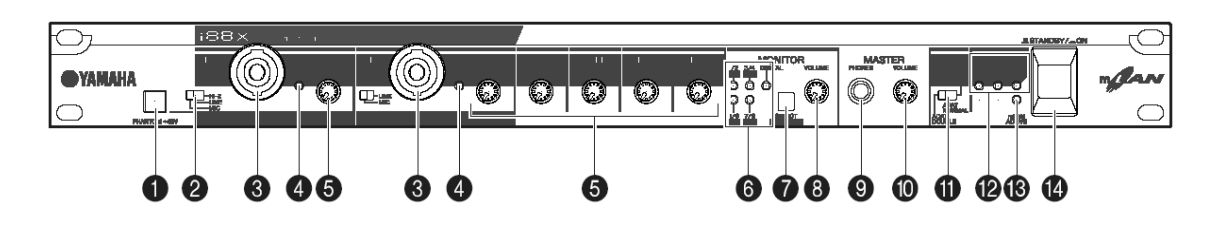

#### **1. Chave [PHANTOM +48V]**

Esta chave fornece alimentação do tipo "phantom" de +48 V nos conectores de XLR das entradas 1 e 2 (**3**). Observe que a alimentação "phantom" não é fornecida se você tiver conectado um dispositivo nos conectores TRS das entradas 1 e 2 (**3**). Ligue esta chave se você estiver usando nas entradas 1 e 2 (**3**) microfones do tipo condensador que requeiram alimentação externa de +48 V. Quando a chave está ligada, a luz indicadora se acende.

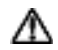

- Certifique-se de desligar esta chave se for conectar às entradas XLR 1 e 2 um dispositivo que não requeira alimentação externa. Caso contrário, esta alimentação será fornecida ao dispositivo, possivelmente causando dano ao mesmo.
- Se você conectar um dispositivo que requer alimentação externa, primeiro conecte o dispositivo ao conector XLR, e depois ligue a alimentação "phantom".
- Quando a alimentação "phantom" está ligada, ela é fornecida a ambas as entradas 1 e 2.
- A alimentação "phantom" não é fornecida pelos conectores TRS.
- **NOTA:** Se a chave [HI-Z/LINE/MIC] (**2**) estiver na posição "HI-Z", a alimentação "phantom" não é fornecida pela entrada INPUT (**3**).

#### **2. Chave [(HI-Z)/LINE/MIC]**

Esta chave permite que você selecione entrada de alta impedância, de microfone ou de linha para as conexões de entrada XLR e TRS 1 e 2 (**3**).

**HI-Z:** Use esta opção para conectar um instrumento de alta impedância , como uma guitarra ou baixo com captador passivo.

**LINE:** Use esta opção para conectar um instrumento com sinal em nível de linha, como um sintetizador, teclado ou equipamento de áudio.

**MIC:** Use esta opção para conectar um dispositivo com sinal em nível de microfone.

- **NOTA:** Selecione HI-Z, LINE ou MIC para a conexão de entrada INPUT 1. Selecione LINE ou MIC para a conexão de entrada INPUT 2.
- **NOTA:** Quando a chave [HI-Z/LINE/MIC] está na posição HI-Z, a alimentação phantom não é fornecida à entrada INPUT 1 (**3**).

#### **3. Conexões XLR/TRS INPUT 1 e 2**

Estas conexões de entrada balanceadas aceitam tanto plugs XLR quanto TRS (1/4") e podem ser usadas como entrada de alta impedância, linha ou microfone. Pode-se conectar também instrumentos musicais com saídas não balanceadas, tais como sintetizadores ou baterias eletrônicas. Comutando a chave [HI-Z / LINE / MIC] (**2**) de forma apropriada pode-se conectar à INPUT 1 um instrumento de alta impedância, um instrumento com sinal de linha ou um microfone. Comutando a chave [LINE/MIC] (**2**) de forma apropriada pode-se conectar à INPUT 2 um instrumento com sinal de linha ou um microfone.

Níveis nominais de entrada: MIC: -60 dBu a -16 dBu LINE:  $-34$  dBu a  $+10$  dBu HI-Z: -56 dBu a -12 dBu

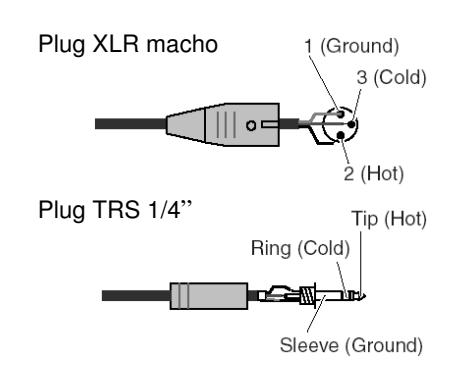

#### **4. Indicadores [PEAK]**

A luz indicadora [PEAK] acende em vermelho se o sinal que passa pelo controle de [GAIN] (**5**) atinge o nível de 3 dB abaixo do ponto de saturação. Para gravar no nível ótimo, ajuste o controle [GAIN] (**5**) de forma que este indicador pisque levemente quando você toca no nível mais alto.

#### **5. Controles [GAIN]**

Estes controles permitem que você ajuste a sensibilidade da entrada (ganho do préamplificador) das entradas INPUT 1, 2, 3, 4, 5/6 e 7/8. (página 16)

#### **Faixas de ajuste:**

Ch 1 & 2: MIC: -16 dBu a -60 dBu LINE: +10 dBu a -34 dBu HI-Z: -12 dBu a -56 dBu Ch 3–8: +10 dBu a -20 dBu

#### **6. Indicadores MONITOR [1/2 (44k)] - [7/8 (96k)]**

Quando os canais de monitoração selecionados pela chave [SELECT] (**7**) enviam sinal para a saída, os respectivos indicadores [1/2] a [7/8] na seção MONITOR se acendem em vermelho. Quando você mantém pressionada a chave [SELECT] por mais de um segundo, o indicador da taxa de amostragem atual (44k, 48k, 88k ou 96k) pisca em vermelho. O indicador [44k] representa a taxa de amostragem de 44.1 kHz, e o indicador [88k] representa a taxa de amostragem de 88.2 kHz.

#### **7. Chave MONITOR [SELECT]**

Esta chave permite a você selecionar um canal de monitoração que mande sinal para as conexões de saída MASTER OUT L e R no painel traseiro (página 17). Pressione a chave rapidamente (menos de um

segundo) repetidamente para selecionar os canais de monitoração na seguinte seqüência: Off  $\rightarrow$  CH1/2  $\rightarrow$  CH3/4  $\rightarrow$  CH5/6  $\rightarrow$  CH7/8  $\rightarrow$ DIGITAL STEREO  $\rightarrow$  Off

O indicador MONITOR (**6**) para os canais selecionados se acende. Além disso, quando você mantém pressionada esta chave por mais de 1 seg, o indicador MONITOR da taxa de amostragem atual pisca em vermelho. Você não pode direcionar uma entrada de sinal do conector ADAT NORMAL / DOUBLE para um canal de monitoração. A seleção do canal de monitoração volta para Off ao desligar e depois ligar de novo a i88X.

#### **8. Controle [MONITOR VOLUME]**

Este controle ajusta o nível do sinal do canal de monitoração que foi selecionado pela chave [SELECT] (**7**). O sinal de monitoração é mandado para as saídas OUTPUT/MASTER 1/L e 2/R e MASTER PHONES (página 17).

#### **9. Conector MASTER PHONES**

Você pode conectar a esta saída um fone de ouvido estéreo. Os sinais que saem pelas conexões OUTPUT / MASTER 1/L e 2/R também saem por esta conexão.

#### **10. Controle [MASTER VOLUME]**

Este controle ajusta o nível do sinal nas saídas OUTPUT/MASTER 1/L e 2/R.

**NOTA:** Para enviar os sinais de áudio das entradas mLAN INPUTS para as saídas OUTPUT / MASTER 1/L e 2/R (**17**) em nível de linha (+4 dBu), gire o controle [MASTER VOLUME] todo para a direita. Os sinais serão enviados no mesmo nível que os das saídas OUTPUT 3-8.

#### **11. Chave [OPTICAL SELECT]**

Esta chave permite a você selecionar a função das conexões OPTICAL IN e OUT no painel traseiro. Para mais informações, consulte o tópico "A chave OPTICAL SELECT, o indicador MASTER CLOCK, e o mestre de wordclock" na página 10.

#### **ADAT DOUBLE:**

Selecione esta opção para taxa de amostragem alta (88.2 kHz ou 96 kHz). As conexões OPTICAL IN e OUT funcionam como conexões de ADAT IN e OUT que recebem e transmitem dados de áudio digital de até quatro canais simultâneos. Um único cabo óptico combina dados de áudio digital de oito canais a 44.1 kHz ou 48 kHz em dados de áudio digital de quatro canais a 88.2 kHz ou 96 kHz.

#### **ADAT NORMAL:**

Selecione esta opção para a taxa de amostragem normal (44.1 kHz ou 48 kHz). As conexões OPTICAL IN e OUT funcionam como conexões ADAT IN e OUT que recebem e transmitem dados de áudio digital de até oito canais. Este é o formato ADAT padrão.

**DIGITAL:** As conexões OPTICAL IN e OUT funcionam como entrada e saída estéreo digital. Se você selecionar DIGITAL, a conexão COAXIAL IN é desabilitada. Antes de selecionar ADAT DOUBLE, certifique-se de que seu equipamento compatível com ADAT suporta o modo ADAT DOUBLE.

#### **12. Indicadores MASTER CLOCK**

Estes indicadores mostram por qual wordclock a i88X está sincronizada. Para mais informações, consulte o tópico "A chave OPTICAL SELECT, o indicador MASTER CLOCK, e o mestre de wordclock" na página 10.

Você pode selecionar a taxa de amostragem usando o mLAN Auto Connector ou o mLAN Graphic Patchbay (página 20).

**INT:** A i88X usa o clock interno de 44.1 kHz. **ADAT:** A i88X usa como clock o sinal ADAT recebido.

**mLAN:** A i88X usa como clock o sinal vindo pela mLAN.

**Aceso verde:** A i88X sincronizou pelo sinal de wordclock.

**Piscando verde:** A i88X não sincronizou pelo sinal de wordclock.

#### **13. Indicador [mLAN ACTIVE]**

Este indicador acende quando a i88X está operando. O indicador apaga quando ocorre um erro na operação mLAN.

Quando você clica com o mouse no botão [ID] no mLAN Auto Connector ou no mLAN Graphic Patchbay (página 20) para identificar o respectivo dispositivo mLAN na rede, o indicador pisca.

#### **NOTA:** O indicador também acende se não houver um cabo mLAN conectado ao equipamento.

#### **14. Chave [STANDBY/ON]**

Esta chave liga ou desliga o equipamento (Standby).

#### *CUIDADO*

Tenha certeza de que seguiu os procedimentos descritos no tópico "Ligando e Desligando a i88X e os Dispositivos Conectados", na página 12, quando for ligar ou desligar a i88X.

Mesmo quando a chave está na posição STANDBY, há uma pequena corrente elétrica fluindo para o equipamento. Caso você não vá usar a i88X durante muito tempo, assegure-se de desconectar a fonte de alimentação AC da tomada da rede elétrica.

#### ⊗ **A chave OPTICAL SELECT, o indicador MASTER CLOCK e o mestre de wordclock**

A função dos conectores OPTICAL IN e OUT (**20**) especificadas pela chave [OPTICAL SELECT] (**7**), e qual indicador MASTER CLOCK (**12**) irá acender, varia dependendo de qual dispositivo mLAN na rede mLAN está sendo usado como mestre de wordclock.

**1. Quando o mestre de wordclock de uma rede mLAN é um outro dispositivo diferente do computador ou da i88X (ou seja, a i88X está usando o sinal da mLAN como clock mestre):**

#### **Indicadores de MASTER CLOCK** O indicador [mLAN] acende.

#### **Chave [OPTICAL SELECT]**

DIGITAL: As conexões OPTICAL IN e OUT funcionam como entrada e saída estéreo digitais.

ADAT NORMAL ou ADAT DOUBLE: A taxa de amostragem da rede mLAN determina o modo de operação (NORMAL ou DOUBLE). Você pode selecionar qualquer dos modos quando as conexões OPTICAL IN e OUT são usadas como entrada e saída ADAT.

**2. Quando a i88X está usando o sinal de clock mestre vindo da entrada ADAT e a i88X foi especificada como o clock mestre da rede mLAN (ou seja, a i88X está usando o sinal do ADAT como clock mestre):**

**Indicadores MASTER CLOCK** O indicador [ADAT] acende.

#### **Chave [OPTICAL SELECT]**

DIGITAL: As conexões OPTICAL IN e OUT funcionam como entrada e saída estéreo digitais, mas a conexão IN não pode receber sinal de wordclock ADAT.

Portanto, a i88X comuta automaticamente para seu clock interno operando a 44.1 kHz (consulte o Caso 3.)

ADAT NORMAL: As conexões OPTICAL IN e OUT funcionam no modo ADAT NORMAL.

ADAT DOUBLE: As conexões OPTICAL IN e OUT funcionam no modo ADAT DOUBLE.

#### **3. Quando a i88X não está recebendo o wordclock correto:**

#### **Indicadores MASTER CLOCK**

O indicador [INT] acende, e a i88X se referencia pelo seu clock interno operando a 44.1 kHz. No Caso 1, o indicador [mLAN] também acende. No Caso 2, o indicador [ADAT] também acende.

#### **Chave [OPTICAL SELECT]**

DIGITAL: A conexão OPTICAL IN funciona como entrada digital estéreo. Neste caso, você ainda pode monitorar as entradas analógicas (INPUTs 1- 8) e a entrada estéreo digital (OPTICAL IN). Portanto, você pode monitorar o som de um instrumento musical ou microfone conectado à i88X sem ligar o computador.

ADAT NORMAL ou ADAT DOUBLE: Os sinais de ADAT não estão disponíveis, embora você ainda possa monitorar as entradas analógicas (INPUTs 1 a 8).

### **Painel Traseiro**

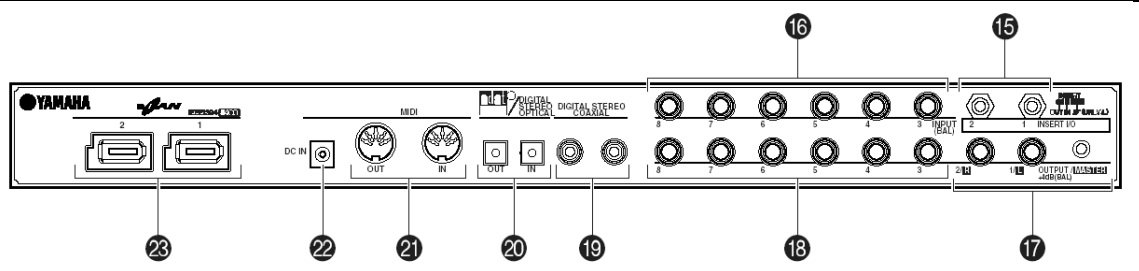

#### **15. Conectores INSERT I/O 1 e 2 (TRS)**

Estes conectores do tipo TRS não balanceados são usados para entradas e saídas de inserção de sinal nos canais. Use um cabo dividido para inserir um processador de efeitos nas entradas INPUT 1 & 2 (**3**) do painel frontal.

INSERT I/O 1 corresponde à entrada INPUT 1, e INSERT I/O 2 à INPUT 2. As pinagens são mostradas abaixo.

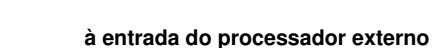

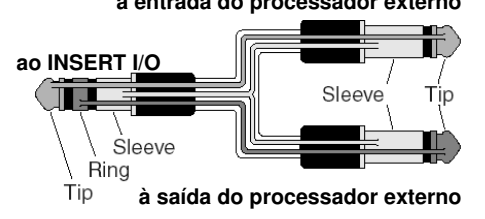

#### **16. Conectores INPUT 3-8 (TRS)**

Estes são conectores de entrada do tipo TRS (1/4"), balanceados. O nível nominal na entrada vai de -20 dBu a +10 dBu. Você também pode conectar aqui dispositivos como sintetizadores ou baterias eletrônicas com saídas não balanceadas.

#### **17. Conectores OUTPUT 1 e 2 / MASTER OUT L & R (TRS)**

Estes conectores de saída do tipo TRS (1/4"), balanceados, contêm o sinal de saída analógico que é a combinação dos canais de entrada mLAN 1 e 2, e a saída de monitoração de áudio selecionada pela chave [SELECT] (**7**). O nível nominal da saída é +4 dBu (páginas 16 e 17).

#### **18. Conectores OUTPUT 3 a 8 (TRS)**

Estes conectores de saída do tipo TRS (1/4"), balanceados, contêm o sinal de saída dos canais de entrada mLAN 3 a 8, respectivamente. O nível nominal da saída é +4 dBu.

#### **19. Conectores DIGITAL STEREO COAXIAL IN & OUT**

Estes conectores coaxiais (RCA) são a entrada e a saída de sinal de áudio digital estéreo padrão IEC-60958. Conecte esses conectores às entrada e saída digitais estéreo de um gravador DAT, MD, etc, usando cabos RCA para áudio digital.

#### **20. Conectores OPTICAL IN e OUT**

Estes conectores ópticos são a entrada e a saída de sinal de áudio digital estéreo ou ADAT. Use a chave [OPTICAL SELECT] (**11**) no painel frontal para selecionar o modo DIGITAL STEREO, ADAT NORMAL, ou ADAT DOUBLE. As conexões de entrada digitais estéreo coaxial e óptica possuem um conversor de taxa de amostragem integrado (SRC), que permite receber sinais de áudio digital com taxas de amostragem diferentes vindas dos dispositivos conectados.

#### **21. Conectores MIDI IN e OUT**

Conecte aqui os equipamentos MIDI. Estes conectores permitem transmitir mensagens MIDI entre o computador ou dispositivos mLAN de uma rede mLAN e instrumentos MIDI conectados à i88X.

#### **22. Terminal DC IN**

Conecte aqui a fonte de alimentação AC (PA-5D).

#### *ATENÇÃO*

Certifique-se de que está usando a fonte AC que acompanha a i88X. O uso de uma fonte de alimentação diferente da PA-5D pode causar danos ao equipamento, e pode até trazer risco de choque elétrico. Conecte a fonte AC à uma tomada da rede elétrica que tenha a voltagem apropriada.

#### **23. Conectores mLAN 1 e 2**

Estes conectores IEEE1394 de 6 pinos permitem conectar a i88X a um dispositivo mLAN ou a um dispositivo compatível com IEEE1394 (FireWire/i.Link).

A operação é idêntica, independente de qual conector é usado (mLAN 1 ou mLAN 2). Se o outro dispositivo possuir um conector de 4 pinos, use um cabo IEEE1394 com conectores de 4 pinos e 6 pinos. Ao conectar os dispositivos, evite criar um loop de conexão (página 23).

**NOTA:** A Yamaha recomenda que você use um cabo IEEE1394 com um comprimento de no máximo 4,5 metros.

# **Ligando e desligando a i88X e os Dispositivos Conectados**

#### Preparação

Antes de conectar o adaptador AC, certifique-se de que a chave [STANDBY/ON] da i88X está na posição STANDBY (Off).

- **1. Conecte o plug do adaptador AC (PA-5D) à entrada DC IN no painel traseiro da i88X.**
- **2. Conecte o cabo AC à tomada da rede elétrica.**

painel traseiro

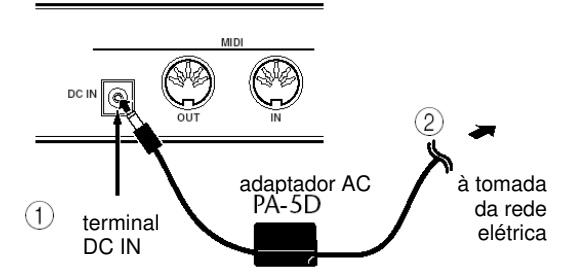

**NOTA:** Para desconectar o adaptador AC, siga o procedimento inverso.

#### *ATENÇÃO*

- Certifique-se de que está usando a fonte AC que acompanha a i88X. O uso de uma fonte de alimentação diferente da PA-5D pode causar danos ao equipamento, e pode até trazer risco de choque elétrico.
- Conecte a fonte AC à uma tomada da rede elétrica que tenha a voltagem apropriada.

#### *CUIDADO*

Mesmo quando a chave [STANDBY/ON] está na posição STANDBY, há uma pequena corrente elétrica fluindo para o equipamento. Caso você não vá usar a i88X durante muito tempo, assegure-se de desconectar a fonte de alimentação AC da tomada da rede elétrica.

Seqüência para ligar e desligar os dispositivos conectados

Após conectar a i88X aos dispositivos externos (página 13), certifique-se de que o volume da i88X e dos demais equipamentos está no mínimo, e em seguida ligue os equipamentos na seguinte seqüência.

**NOTA:** Instale o driver mLAN (para Windows) com a i88X desligada (consulte o Guia de Instalação, à parte).

**1. Ligue os dispositivos externos, tais como fontes sonoras e processadores de efeitos conectados às entradas e saídas da i88X.**

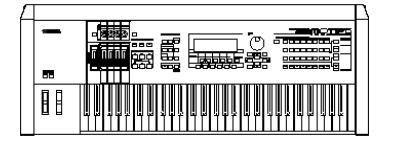

**2. Ligue a i88X.**

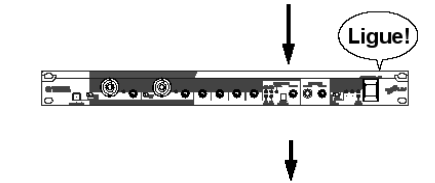

**3. Ligue os equipamentos de áudio conectados às saídas da i88X (mixer** → **amplificador).**

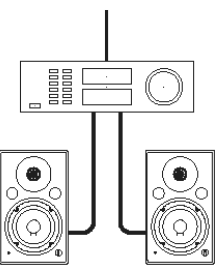

**NOTA:** Após ligar a i88X de novo, reinicie o software de gravação. Para desligar os dispositivos, primeiro abaixe o volume dos equipamentos de áudio, e em seguida desligue os equipamentos na seqüência inversa.

#### Ligando a i88X

#### *CUIDADO*

Para proteger os alto-falantes, antes de ligar ou desligar a i88X, abaixe o volume da i88X e dos demais equipamentos de áudio conectados.

**1. Pressione a chave [STANDBY/ON] da i88X para ligá-la.**

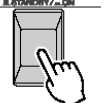

- **2. Aumente o volume do amplificador até um nível apropriado.**
- **3. Ajuste os controles de [GAIN], [MONITOR VOLUME] e [MASTER VOLUME] da i88X para um nível apropriado.**

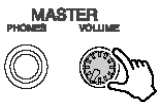

## **Conectando Dispositivos Externos**

#### *CUIDADO*

Antes de conectar dispositivos externos à i88X, desligue todos os dispositivos. Além disso, antes de ligar ou desligar os dispositivos, abaixe o volume em todos eles. Caso contrário, poderá ocorrer choque elétrico ou danos aos dispositivos.

O diagrama a seguir ilustra um exemplo típico de conexão. Consulte este diagrama para conectar microfones, instrumentos musicais, computador e outros dispositivos externos.

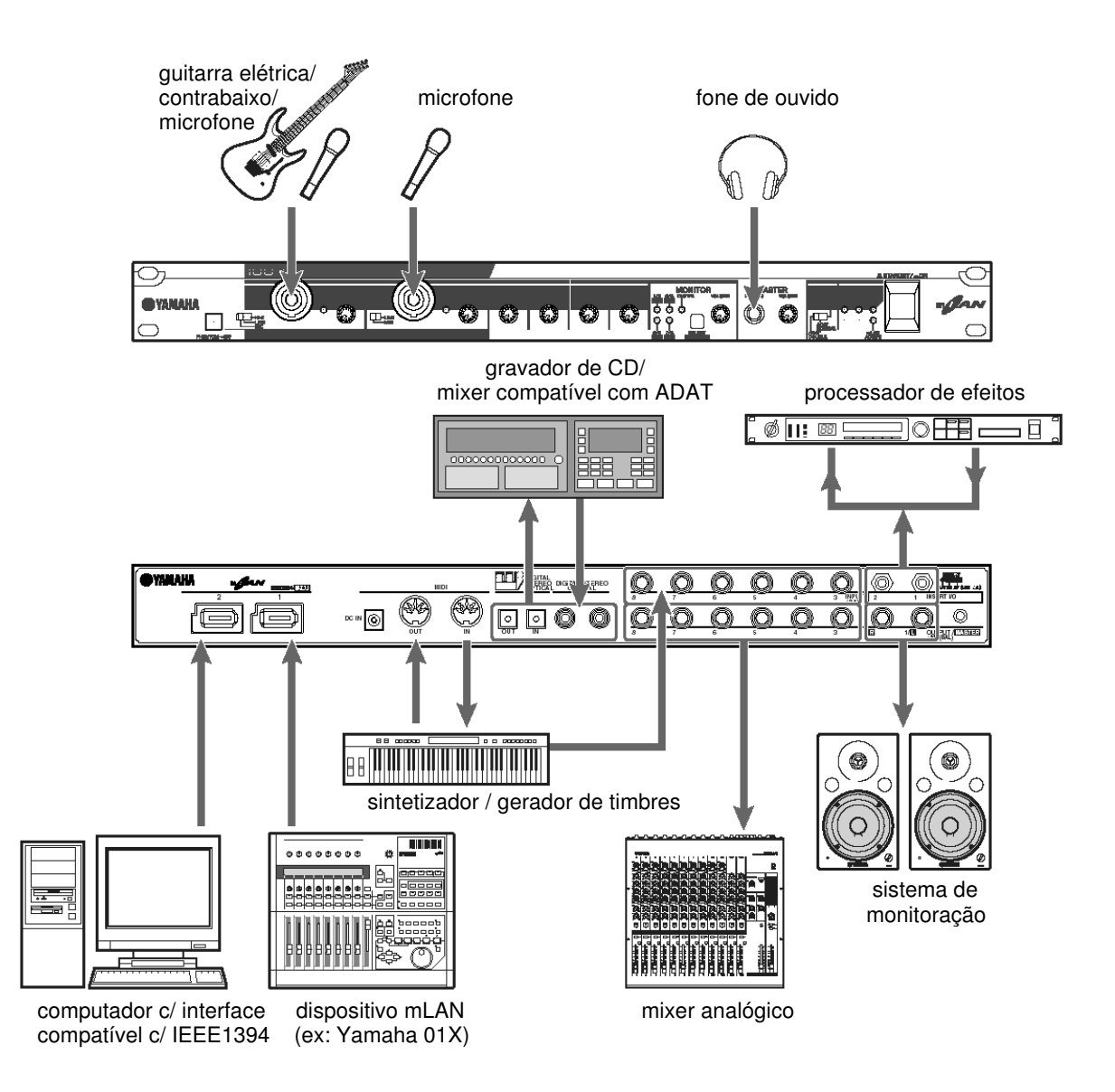

#### **Wordclock**

Em um sistema contendo diversos dispositivos conectados digitalmente, todos os dispositivos digitais devem estar sincronizados quando os sinais de áudio digital são transferidos de um dispositivo para outro.

Mesmo que os dispositivos usem a mesma taxa de amostragem, se a temporização do processamento de áudio não estiver sincronizada eles podem não receber os sinais corretamente, e poderão ocorrer ruídos audíveis, cliques e "engasgos". A sincronização é conseguida usando um *wordclock* (um sinal de tempo que sincroniza todos os sinais de áudio dentro de um sistema).

Em um sistema de áudio digital típico, um dispositivo atua como "mestre" do wordclock e transmite um sinal de wordclock. Os demais dispositivos operam como "escravos" do wordclock, sincronizando pelo wordclock do mestre.

Para conectar a i88X a dispositivos externos através de mLAN, no mLAN Auto Connector ou no mLAN Graphic Patchbay selecione um dispositivo para ser o mestre (*master*) e os demais dispositivos para serem os escravos (*slaves*).

A i88X pode operar em taxas de amostragem de 44.1 kHz, 48 kHz, 88.2 kHz ou 96 kHz, tanto como mestre quanto escravo do wordclock.

**Usando a i88X como mestre do wordclock numa rede mLAN (Usando um dispositivo compatível com ADAT como mestre do wordclock numa rede mLAN)**

- **1. No dispositivo compatível com ADAT conectado à i88X, especifique-o como mestre do wordclock.**
- **2. Posicione a chave [OPTICAL SELECT] do painel frontal para a opção ADAT DOUBLE ou ADAT NORMAL (page 10).**
- **3. No mLAN Auto Connector ou no mLAN Graphic Patchbay, designe a i88X como o mestre do wordclock na rede mLAN.**

#### **Usando a i88X como escravo do wordclock numa rede mLAN**

No mLAN Auto Connector ou no mLAN Graphic Patchbay, designe como mestre do wordclock um outro dispositivo mLAN que não seja o computador ou a i88X.

**NOTA:** Use um dispositivo compatível com ADAT ou dispositivo digital (se estiver conectado à i88X) para designar o dispositivo como escravo do wordclock.

Para informações sobre como configurar a taxa de amostragem e o wordclock, consulte o Guia de Instalação, ou o manual online do mLAN Graphic Patchbay, ou o manual do dispositivo compatível com ADAT.

**NOTA:** Para informações sobre os requisitos do sistema e configurações necessárias para efetuar as conexões mLAN, consulte o Guia de Instalação, à parte, e o manual online do mLAN Graphic Patchbay.

**Memorizando configurações de conexões mLAN no respectivo dispositivo mLAN** Quando você efetua conexões mLAN no computador, as configurações de conexões são memorizadas automaticamente nos respectivos dispositivos mLAN. Portanto, se você usou o mLAN Graphic Patchbay para configurar uma rede que exclui o computador, na próxima vez que usar a rede, você poderá ativar a rede simplesmente ligando a alimentação dos dispositivos mLAN da rede (sem iniciar o computador).

#### **Conexões com dispositivos externos quando usando a i88X com um computador**

Quando se usam dispositivos de áudio, instrumentos musicais e computadores ao mesmo tempo, existe a possibilidade de haver algum ruído no sistema, cuja intensidade depende das conexões. Saber como minimizar o ruído é extremamente importante ao se projetar e configurar um estúdio. A i88X é um produto avançado, mas também é suscetível a ruído. Vários tipos de ruído podem ser gerados e gravados em seu software de áudio, dependendo do esquema de fonte de energia e de aterramento, e como os vários dispositivos são conectados.

Não existe uma forma ideal para se eliminar completamente tal ruído. Entretanto, pode-se reduzir o ruído isolando a causa e aplicando uma solução adequada. A seguir temos dois exemplos típicos.

#### • **Apito de alta freqüência ou zumbido de operação no computador**

Isso é causado pelo ruído de operação do computador vazando para outros dispositivos através do cabo mLAN ou do cabo de áudio, e pode ser causado pelo aterramento inadequado da fonte de energia.

#### • **Ruído de baixa freqüência ("humming")**

Este tipo de ruído geralmente é causado pelo aterramento inadequado da fonte de energia.

**NOTA:** O ruído pode ser diferente dependendo das circunstâncias (especificações de cada dispositivo e locais onde estão sendo usados).

Se acontecerem problemas como estes, tente as medidas a seguir para minimizar o ruído.

**NOTA:** Se o ruído desaparece quando se diminui o volume da i88X e/ou se o ruído persiste mesmo quando se desconecta o cabo mLAN ou se desliga o computador, existem outras causas para o ruído. Consulte a seção "Solução de Problemas".

#### **1. Usar conexões com cabos balanceados ao conectar áudio analógico.**

Usando conexões balanceadas apropriadas você pode minimizar o ruído.

**NOTA:** Isso pode não ter qualquer efeito, dependendo das especificações do dispositivo conectado.

#### ⊗ **Cabos recomendados**

Entradas da i88X

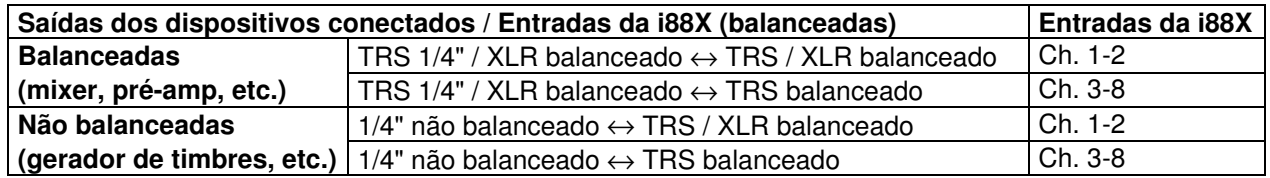

Saídas da i88X

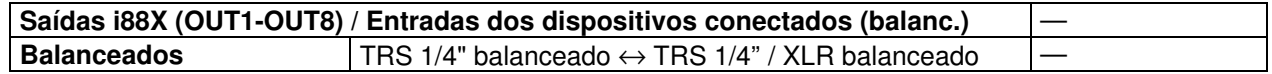

#### **2. Inserir uma "direct box" convencional (passiva, com transformador e chave de "ground lift") para conectar o cabo de áudio (analógico).**

**NOTA:** Você pode usar várias "direct box" ao conectar vários dispositivos.

**Exemplos:** saída OUTPUT 1/2 da i88X – [direct box] – monitor amplificado sintetizador – [direct box] – i88X

#### **3. Modificar a fonte de alimentação de cada dispositivo.**

Esta tentativa de solução é extremamente perigosa e pode resultar em choque elétrico. Ela deve ser efetuada por pessoal qualificado e experiente. Entre em contato com o representante Yamaha mais próximo ou um distribuidor autorizado (veja na última página do manual).

## **Conectando Instrumentos Musicais e Microfones e Ajustando Nível de Entrada**

Os sinais que entram nas conexões INPUT 1-8 são direcionados aos canais de saída mLAN 1-8, respectivamente. Se você selecionou qualquer par de canais 1/2 a 7/8 para saída de monitoração, pode monitorar os sinais de entrada correspondentes em MASTER L & R e MASTER PHONES (página 17).

Esta seção descreve como conectar instrumentos musicais e microfones às entradas INPUT 1-8 e ajustar o nível dos sinais de entrada.

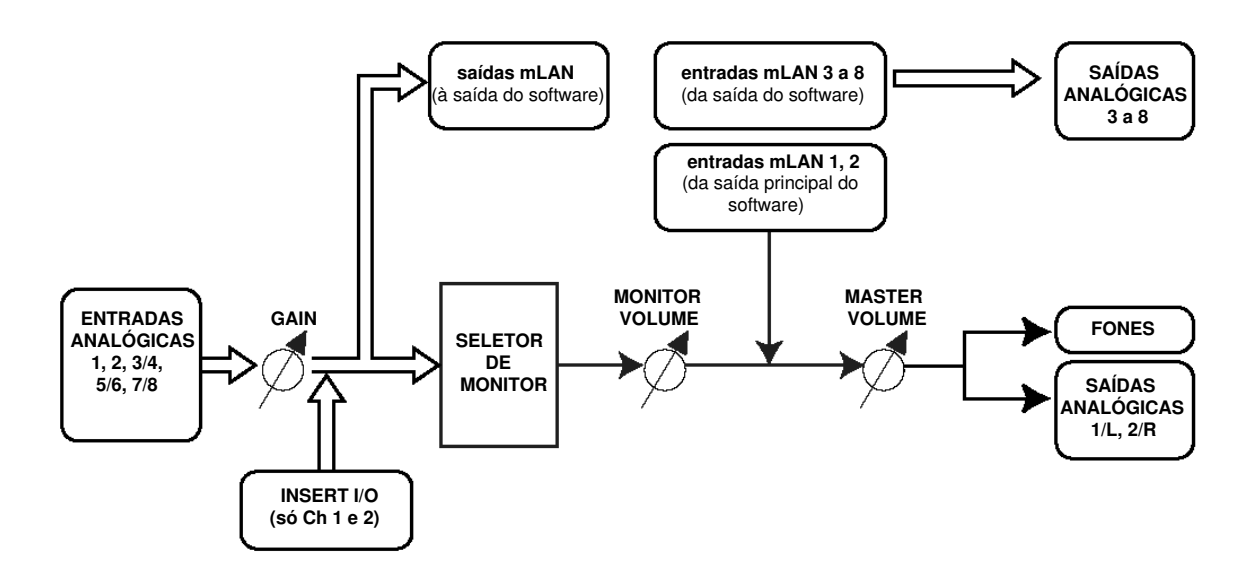

- **1. Reduza o controle de [MASTER VOLUME] e o controle de [MONITOR VOLUME] para o mínimo (gire os controles no sentido anti-horário até o botão não girar mais).**
	- **NOTA:** Para conectar dispositivos às entradas INPUT 1 e 2, posicione a chave [(HI-Z)/LINE/MIC] em uma opção que seja apropriada para os dispositivos conectados (página 8).
	- **NOTA:** Você pode inserir um processador de efeitos às entradas analógicas dos canais 1 e 2 (INPUT 1 e 2), através das conexões INSERT I/O.
- **2. Conecte os instrumentos musicais e microfones às conexões INPUT 1 a 8.**
- **3. Ajuste os controles [GAIN] para as conexões INPUT em que conectou os instrumentos musicais e microfones.**

#### **4. Ajuste o controle [MASTER VOLUME] e o controle [MONITOR VOLUME].**

#### **Conexões INPUT 1 e 2:**

Para poder gravar no nível ótimo, ajuste os controles [GAIN] de tal forma que o indicador [PEAK] pisque ligeiramente quando você toca no nível mais alto.

#### **Conexões INPUT 3 a 8:**

Observe os medidores de nível de entrada do seu software de gravação enquanto ajusta os controles [GAIN] aumentando o nível até o ponto imediatamente antes do sinal começar a saturar.

# **Monitoração Direta**

Você pode monitorar diretamente os sinais das entradas INPUT 1-8 ou COAXIAL ou OPTICAL DIGITAL STEREO INPUT através das saídas MASTER L e R e MASTER PHONES. Quando um sinal na entrada de áudio, como o de uma guitarra ou de um microfone, é mandado para o computador, pode ocorrer um atraso (latência). Entretanto, esta função de monitoração direta permite que você monitore o sinal antes que ele seja mandado para o computador, e assim evitando a latência no sinal de monitoração.

**NOTA:** Se você deseja gravar no software de gravação sua execução vocal ou instrumental enquanto acompanha as pistas já gravadas, e ouvindo o som através da i88X, desligue a função de monitoração de seu software. Caso contrário, você irá ouvir ao mesmo tempo o som com atraso (vindo do software) e o som sem atraso (monitorado na i88X), que resultará em um som embaralhado.

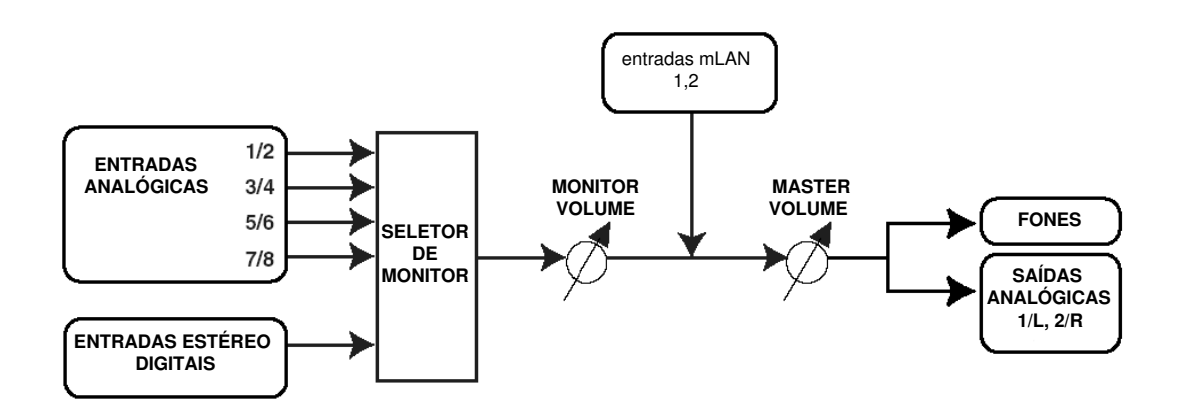

- **1. Siga os passos 1 e 2 do procedimento "Conectando Instrumentos Musicais e Microfones e Ajustando Nível de Entrada", na página 16, para conectar instrumentos musicais e microfones às conexões de entrada INPUT 1 a 8 ou COAXIAL ou OPTICAL DIGITAL STEREO INPUT.**
- **2. Pressione a tecla [SELECT] no painel frontal (página 9) repetidamente para selecionar um canal de entrada para monitoração direta através das conexões de saída MASTER OUT L e R do painel traseiro.**

Pressione a chave brevemente (menos de um segundo) repetidamente para selecionar os canais de monitoração, conforme a seguinte seqüência:

Off  $\rightarrow$  CH1/2  $\rightarrow$  CH3/4  $\rightarrow$  CH5/6  $\rightarrow$  CH7/8  $\rightarrow$  DIGITAL STEREO  $\rightarrow$  Off

O indicador MONITOR (página 9) correspondente ao canal selecionado se acenderá em vermelho.

**3. Ajuste os controles de [GAIN] para os canais INPUT (nos quais estão conectados os instrumentos musicais e microfones) e o controle de [MASTER VOLUME].**

#### **4. Ajuste o controle de [MONITOR VOLUME].**

Os sinais de monitoração são mandados para as conexões de saída MASTER L e R e MASTER PHONES.

O controle de [MONITOR VOLUME] permite que você ajuste o volume dos sinais de monitoração sem alterar os níveis de gravação (nível de entrada).

# **Exemplos de Sistemas**

#### **1. Conectando a i88X ao computador**

Conecte a porta IEEE1394 do computador ao conector mLAN da i88X usando um cabo IEEE1394. No mLAN Auto Connector ou no mLAN Graphic Patchbay (página 20), faça o endereçamento dos sinais de áudio e de MIDI entre o computador e a i88X e configure o wordclock.

Este sistema permite a você transferir múltiplos fluxos de áudio simultâneos dos instrumentos musicais e mixer para o computador, e transferir múltiplos fluxos de áudio simultâneos do computador para o mixer.

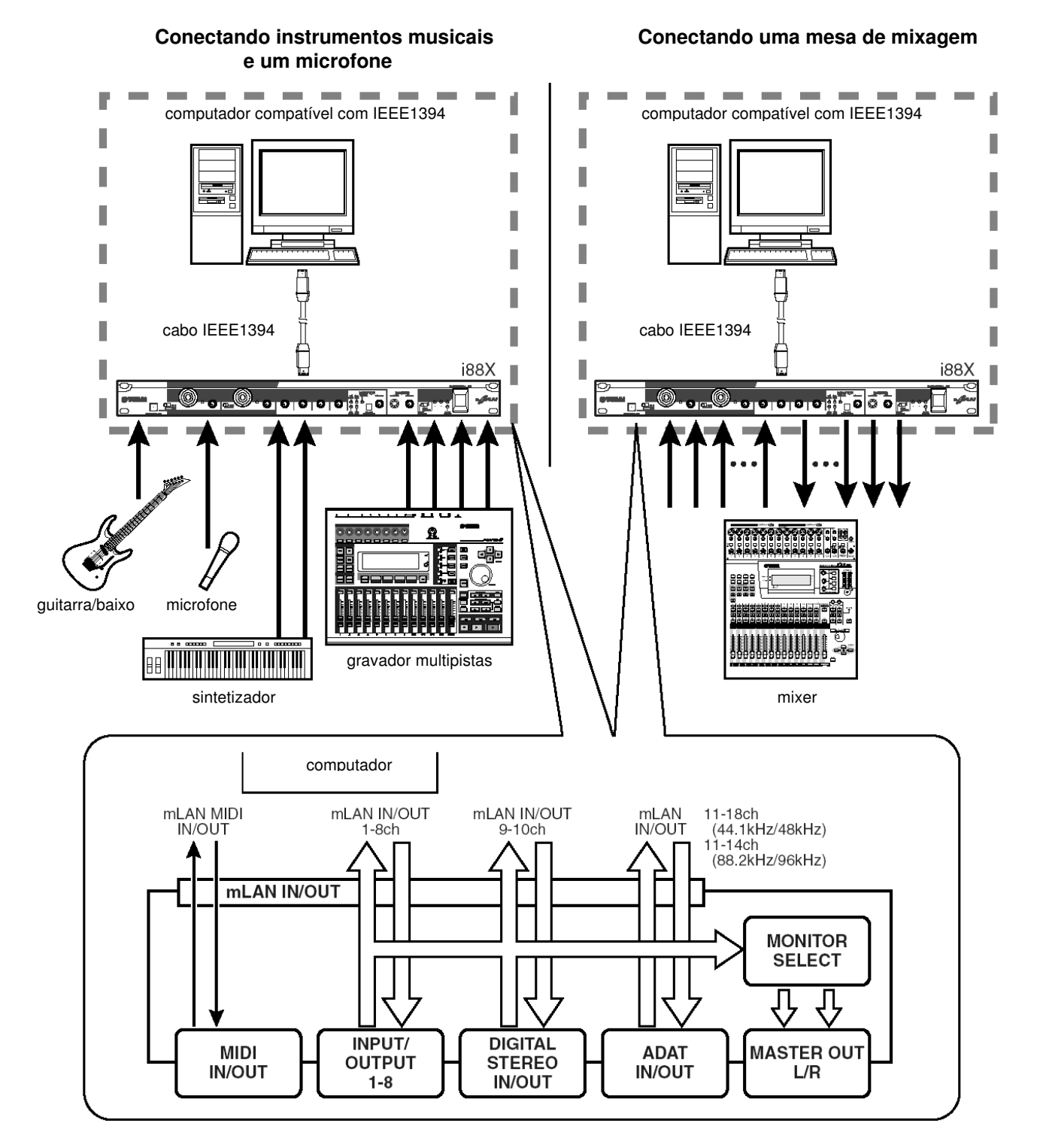

#### **2. Usando diversos dispositivos mLAN**

Conecte a porta IEEE1394 do computador ao conector mLAN do 01X Digital Mixing Studio e ao conector mLAN da i88X usando cabos IEEE1394. No mLAN Graphic Patchbay (consulte o respectivo manual online), faça o endereçamento dos sinais de áudio e de MIDI entre o computador e a i88X e configure o wordclock.

Este sistema permite a você fazer o melhor uso da função do 01X Digital Mixing function (até 28 canais de mixagem digital). Usando oito entradas analógicas (A/D) da 01X e oito entradas analógicas (A/D) da i88X permite a você transferir 16 canais de áudio analógico para a 01X. Estão disponíveis oito saídas analógicas (D/A) na i88X, bem como as saídas analógicas MONITOR OUT (estéreo) e STEREO/AUX OUT (estéreo) da 01X. Esta interface analógica e as conexões COAXIAL e OPTICAL DIGITAL STEREO da i88X expandem as entradas e saídas digitais da 01X.

**NOTA:** O número de canais de entrada e de saída disponíveis pode variar dependendo dos dispositivos mLAN específicos conectados. Para obter o melhor desempenho, é recomendado que você conecte até quatro dispositivos mLAN (incluindo o computador) em uma rede. Se a rede possuir um dispositivo mLAN compatível apenas com a taxa de transferência baixa (200 Mbps (S200)), o número de dispositivos e canais disponíveis para conexão será reduzido.

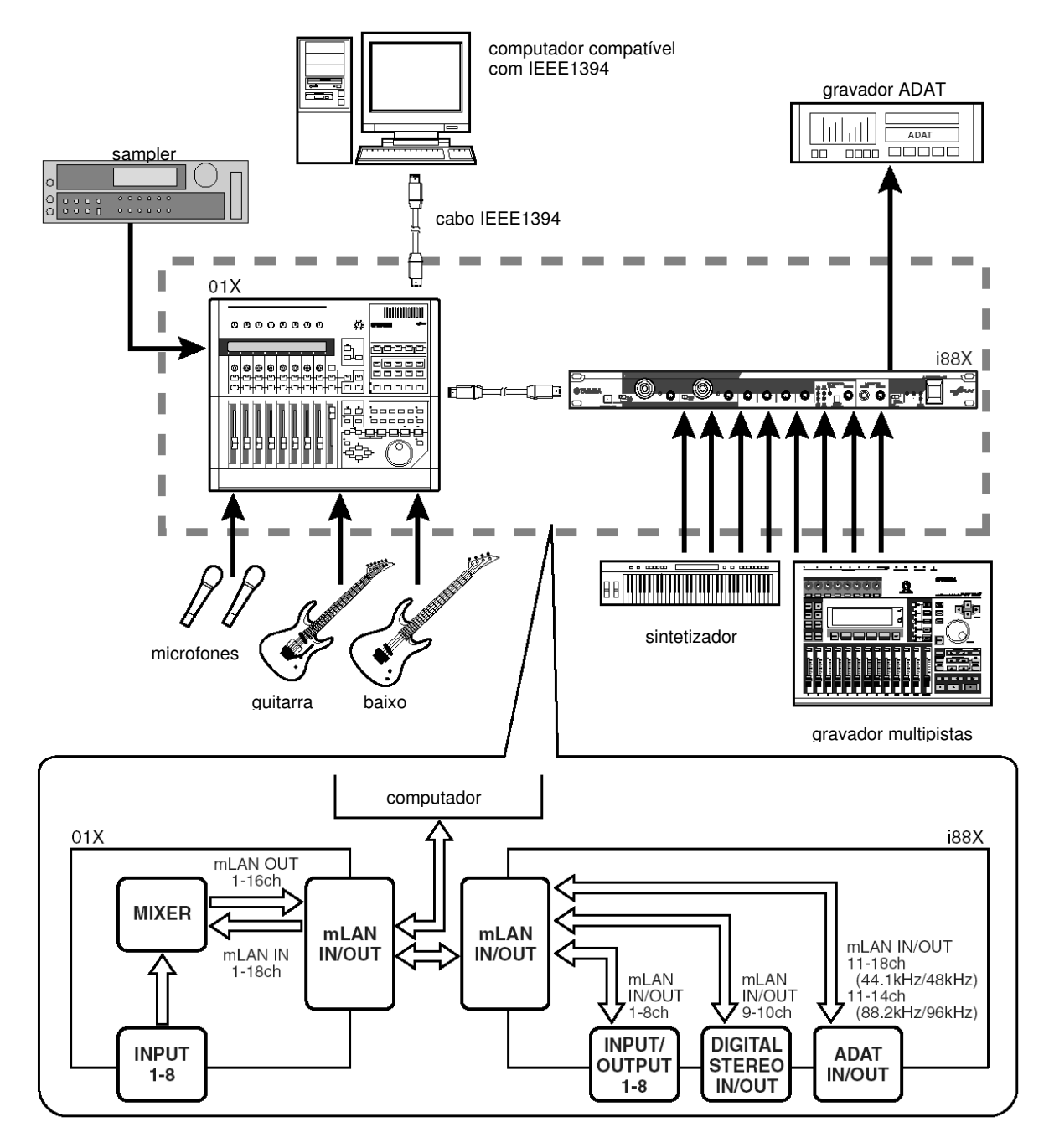

## **Fazendo Conexões mLAN**

Em um sistema mLAN, você pode facilmente configurar e manter o sistema, conectar ou desconectar os conectores mLAN no computador e cada dispositivo mLAN (conectores virtuais de entrada e de saída de áudio e de MIDI), e efetuar várias configurações de conexões mLAN (tais como sincronização) usando os softwares aplicativos mLAN Graphic Patchbay e mLAN Auto Connector. Não existe necessidade de se reconectar os cabos de áudio e de MIDI para atender a várias aplicações de produção musical.

#### **mLAN Auto Connector**

Este software aplicativo permite a você conectar um computador a um único dispositivo mLAN. Ele permite a você facilmente selecionar wordclock e canais de entrada e de saída de áudio. Para saber como instalar e usar o software, consulte o Guia de Instalação, à parte.

**NOTA:** Você também pode usar o mLAN Graphic Patchbay para conectar um computador a um único dispositivo mLAN.

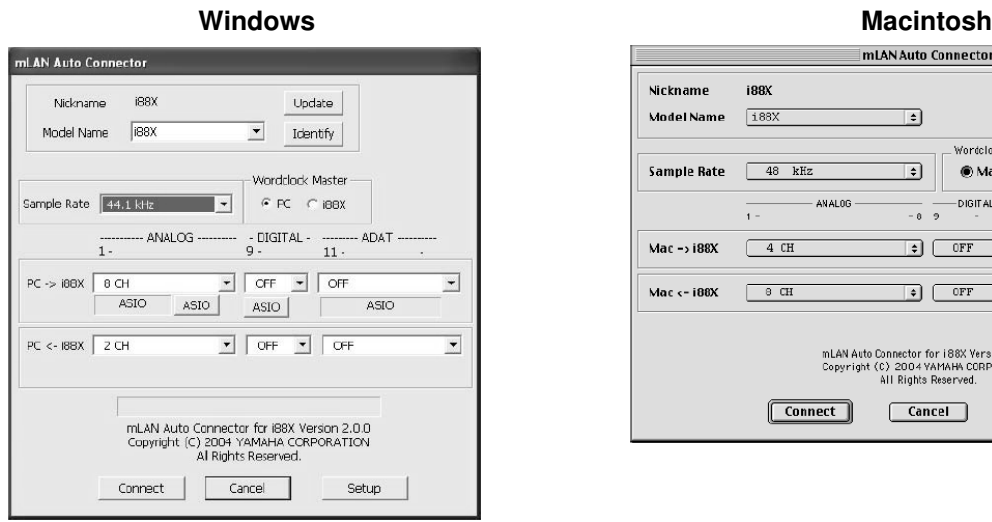

#### **mLAN Graphic Patchbay**

Este software aplicativo gráfico permite a você gerenciar as configurações de conexões mLAN do computador conectado e os vários dispositivos mLAN. Você pode entender imediatamente as conexões na sua totalidade observando o gráfico de configuração do sistema mLAN. Você também pode modificar intuitivamente as configurações de wordclock e o roteamento dos sinais de áudio e de MIDI, como se você estivesse conectando fisicamente os cabos. Para informações sobre como instalar e usar o software, consulte o Guia de Instalação, à parte, e o manual online do mLAN Graphic Patchbay.

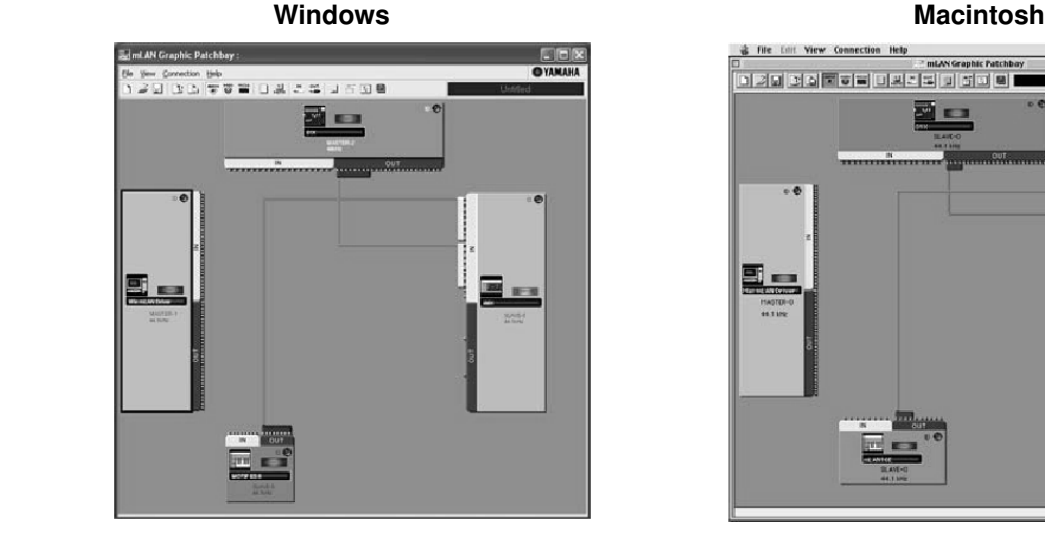

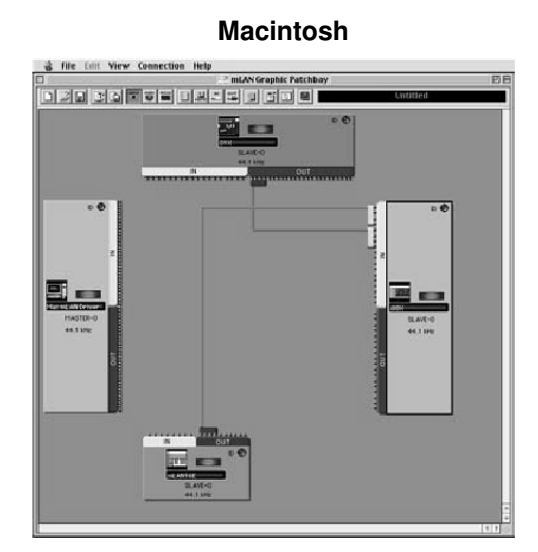

ector i

*Kontelack Ma* 

.<br>Di Mac

Update | Identify |

 $\frac{1}{10}$   $\frac{1}{11}$ 

 $\Box$ 

 $\Box$ 

 $Testup$ 

X Version 2.0.0

 $\odot$  i88X

ADAT

 $\overline{16}$ 

 $\overline{\bullet}$ 

ন

# **LEDs Indicadores**

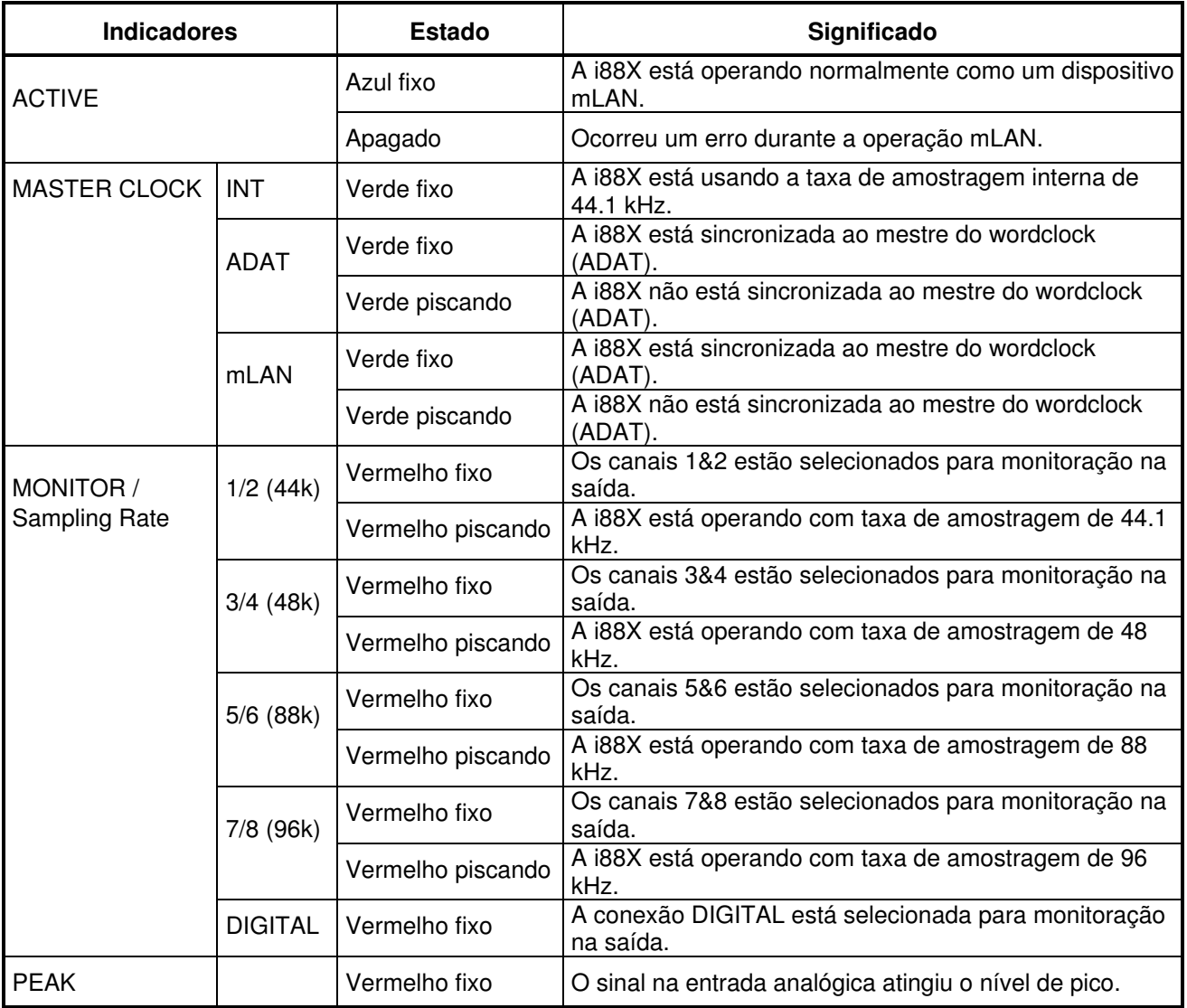

**NOTA:** Quando você mantém pressionada a tecla [SELECT] por mais de um segundo, o indicador de MONITOR / Sampling Rate da taxa de amostragem atual (44k, 48k, 88k, ou 96k) pisca em vermelho.

# **Solução de Problemas**

#### **Se você encontrar um problema...**

Se você não ouvir qualquer som ou ouvir um som estranho, primeiro verifique os itens descritos abaixo e execute a ação apropriada. Caso o problema persista, consulte o revendedor Yamaha.

#### ⊗ **Nenhum som ou volume muito baixo**

- As caixas acústicas ou fone de ouvido estão conectados corretamente?
- O seu amplificador e outros dispositivos externos estão ligados?
- O sinal do dispositivo externo está conectado à entrada?
- Todos os ajustes de nível (de geradores de timbre, equipamentos de áudio e o software aplicativo) estão adequados?
- O cabo de conexão vindo do dispositivo externo pode estar rompido.
	- O ajuste de wordclock está correto para a i88X e o(s) dispositivo(s) externo(s)? .......Consulte o tópico "Conectando um Computador a um Dispositivo mLAN via mLAN", no Guia de Instalação, e o tópico "Wordclock Settings" no manual online do mLAN Graphic Patchbay.
- (No Windows) O mLAN Driver está ativado ("ON")? Na barra de tarefas do Windows, clique com o botão da direita do mouse no ícone do mLAN Manager.
- As demais configurações de mLAN estão corretas?
	- .......Consulte o tópico "Sem comunicação via mLAN", na página 23.
- Caso haja mais de quatro dispositivo (incluindo o computador) na rede, pode ter sido ultrapassado o limite de largura de banda do barramento IEEE1394.
- O limite de largura de banda do barramento IEEE1394 pode ter sido ultrapassado. Verifique a largura de banda atual usando o mLAN Graphic Patchbay, e desconecte alguns dispositivos, caso necessário. ...... Consulte o tópico "Menu Bar" no manual online do mLAN Graphic Patchbay.
- Caso haja um dispositivo mLAN que suporte somente o padrão S200 na rede mLAN, a largura de banda do barramento IEEE1394 pode ter sido reduzida e seu limite ter sido ultrapassado. Reduza o número de dispositivos mLAN conectados na rede, ou desconecte alguns dispositivos, caso necessário.
	- ...... Consulte o tópico "Menu Bar" no manual online do mLAN Graphic Patchbay.

#### ⊗ **Som distorcido**

- O controle de [GAIN] está ajustado corretamente?
- .......Consulte a página 16.
- O cabo de conexão vindo do dispositivo externo pode estar rompido.
	- A configuração do wordclock está correta para a i88X e o(s) dispositivo(s) externo(s)?
		- .......Consulte o tópico "Conectando um Computador a um Dispositivo mLAN via mLAN", no Guia de Instalação, e o tópico "Wordclock Settings" no manual online do mLAN Graphic Patchbay.
	- Certifique-se de que os dados de áudio foram gravados em nível apropriado.

#### ⊗ **Ruído audível**

- A configuração de latência no Driver mLAN está adequada?
	- .......Consulte os tópicos "Configuração do Driver mLAN" e "Painel de Controle ASIO mLAN" no Guia de Instalação.
- (No Windows) Desativando a opção "Hyper Threading" na configuração do BIOS pode resolver o problema.
	- A configuração do wordclock está correta para a i88X e o(s) dispositivo(s) externo(s)?
		- .......Consulte o tópico "Conectando um Computador a um Dispositivo mLAN via mLAN", no Guia de Instalação, e o tópico "Wordclock Settings" no manual online do mLAN Graphic Patchbay.
- Caso a velocidade do disco rígido de seu computador seja lenta, podem ocorrer problemas durante a gravação e reprodução.
- Se você conectar/desconectar rede LAN, USB ou cabos dos terminais do Macintosh que estiver usando ao usar mLAN, podem ser causados ruídos e/ou perda de dados. Assegure-se de que não inseriu ou retirou qualquer conector enquanto está usando a mLAN.
- O número de canais de áudio está apropriado? A quantidade de canais de áudio que podem ser usados simultaneamente difere dependendo da capacidade e velocidade do computador.
	- .......Consulte o tópico "Conectando um Computador a um Dispositivo mLAN via mLAN", no Guia de Instalação, e o tópico "Wordclock Settings" no manual online do mLAN Graphic Patchbay.
- A taxa de amostragem (wordclock) está adequada? Uma taxa de amostragem alta pode ser a causa do problema, dependendo da capacidade e velocidade do computador.
	- .......Consulte o tópico "Conectando um Computador a um Dispositivo mLAN via mLAN", no Guia de Instalação, e o tópico "Wordclock Settings" no manual online do mLAN Graphic Patchbay.
- Certifique-se de que o número de dispositivos conectados ao computador é adequado. A conexão de muitos dispositivos pode causar ruído, dependendo da capacidade e velocidade do computador.
- Existe algum equipamento que gere ruído nas proximidades dos cabos (tais como os que contêm inversores)? Afaste todos os cabos das possíveis fontes geradoras de ruído.
- Certifique-se de que o cabo mLAN não está danificado. Os cabos que não atendam ao padrão IEEE1394 podem causar ruído.

• Não rode aplicativos, tais como software anti-virus, em *background*. Enquanto estiver usando o sistema mLAN, desligue todos os aplicativos que rodam em *background*. Se esses aplicativos permanecerem ativados, a operação do driver pode ficar instável e causar ruído. Se você não pretende usar o sistema mLAN, você pode ativar esses aplicativos (você pode ativar e desativar o driver mLAN usando o mLAN Manager.)

#### ⊗ **Pistas insuficientes para gravação e reprodução**

- O número de canais para a recepção/transmissão de áudio via mLAN (configurado no mLAN Auto Connector ou no mLAN Graphic Patchbay) está adequado?
	- .......Consulte o tópico "Conectando um Computador a um Dispositivo mLAN via mLAN", no Guia de Instalação, e o tópico "Wordclock Settings" no manual online do mLAN Graphic Patchbay.

#### ⊗ **Não é possível transferir dados de MIDI ou mensagens de Program Change**

- Os cabos de MIDI estão conectados corretamente?
- Um cabo de MIDI pode estar rompido.
- Os dispositivos transmissores e receptores estão todos ligados?
- Certifique-se de que os canais de transmissão e de recepção estão configurados adequadamente.

#### ⊗ **Afinação errada**

- A i88X está operando na mesma taxa de amostragem que os dispositivos externos sincronizados? .......Consulte o tópico "Conectando um Computador a um Dispositivo mLAN via mLAN", no Guia de
	- Instalação, e o tópico "Wordclock Settings" no manual online do mLAN Graphic Patchbay.
- O dispositivo mestre está operando de forma estável?

#### ⊗ **Sem comunicação via mLAN**

- O driver foi instalado?
	- .......Consulte o Guia de Instalação.
- O cabo mLAN está conectado corretamente? Verifique a conexão; desconecte o cabo mLAN uma vez, e em seguida conecte-o novamente.
- (No Windows) O mLAN Driver está ativado ("ON")? Na barra de tarefas do Windows, clique com o botão da direita do mouse no ícone do mLAN Manager.
	- .......Consulte o tópico "Confirmando a instalação", no Guia de Instalação.
- (No Windows) Ao adicionar uma nova placa IEEE 1394, clique com o botão da direita do mouse no ícone do mLAN Manager na barra de tarefas e selecione "ON".
	- .......Consulte o tópico "Confirmando a instalação", no Guia de Instalação.
- A luz ACTIVE no painel traseiro da i88X está acesa (em azul)? Se não estiver acesa, verifique o seguinte: no mLAN Driver Setup, o indicador de Status está azul? Caso contrário, reinicie a i88X e re-habilite a conexão usando o mLAN Auto Connector ou o mLAN Graphic Patchbay.
	- .......Consulte o tópico "Alterando configurações após a instalação", no Guia de Instalação e no manual online do mLAN Graphic Patchbay.
- A conexão foi habilitada com o mLAN Auto Connector e/ou o Graphic Patchbay? Re-habilite a conexão, se necessário.

.......Consulte o tópico "Conectando um Computador a um Dispositivo mLAN via mLAN", no Guia de Instalação, e o tópico "Wordclock Settings" no manual online do mLAN Graphic Patchbay.

- Você alterou o dispositivo? Mesmo que o modelo seja o mesmo, se o dispositivo atual é outro, é necessário rehabilitar a conexão usando o Auto Connector e/ou o Graphic Patchbay.
	- .......Consulte o tópico "Conectando um Computador a um Dispositivo mLAN via mLAN", no Guia de Instalação, e o tópico "Wordclock Settings" no manual online do mLAN Graphic Patchbay.
- Existe alguma conexão em loop? Verifique o cabeamento e certifique-se de que nenhum dispositivo está conectado em loop.

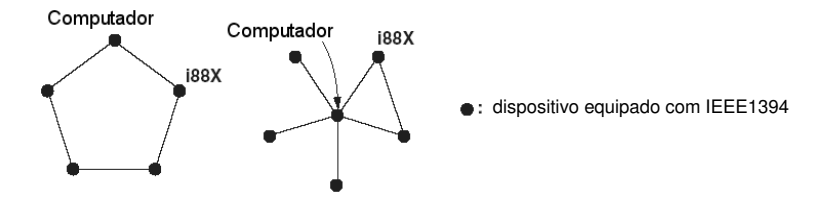

- Pode haver um limite na interface IEEE 1394 do seu computador quanto ao número de portas que podem ser usadas simultaneamente. Verifique quantas portas podem ser usadas simultaneamente.
- Desligue todos os dispositivo da rede mLAN (exceto o computador) e reconecte cada dispositivo, um a um, até que o dispositivo causador do problema seja encontrado.
- (No Windows, quando se remove o barramento mLAN com a opção [Remover Hardware com Segurança] da barra de tarefas). Reinicie o computador quando for usar a mLAN novamente.
- Em computadores portáteis Macintosh, tais como iBook e PowerBook, sempre conecte primeiro a i88X e o cabo mLAN e depois ligue a i88X, antes de iniciar o computador.

#### ⊗ **O aplicativo (ex: software de gravação), não reconhece o driver mLAN (MIDI/áudio).**

- (No Windows) Certifique-se de que a mLAN não foi desativada. Na barra de tarefas do Windows, clique com o botão da direita do mouse no ícone do mLAN Manager, e em seguida selecione "ON".
	- ....... Consulte o tópico "Confirmando a Instalação", no Guia de Instalação, e o tópico "mLAN Connections Settings" no manual online do mLAN Graphic Patchbay.
- Certifique-se de que a i88X está conectada ao cabo mLAN e está ligada. Inicie o mLAN Auto Connector ou o mLAN Graphic Patchbay, e em seguida reconecte o dispositivo.
	- ....... Consulte o tópico "Confirmando a Instalação", no Guia de Instalação, e o tópico "mLAN Connections Settings" no manual online do mLAN Graphic Patchbay.
- (No Macintosh) Para usar um computador iBook ou PowerBook no sistema, conecte a i88X ao Macintosh usando um cabo mLAN, ligue a i88X, e em seguida inicie o Macintosh.
- Certifique-se de que as configurações da mLAN estão corretas. ....... Consulte o tópico "Sem comunicação via mLAN", na página 23.
- ⊗ **A velocidade de processamento do computador está muito baixa.**

#### ⊗ **O medidor da CPU do computador indica uma carga muito grande de processamento.**

#### ⊗ **A resposta à reprodução está com atraso.**

- Certifique-se de que o computador satisfaz os requisitos de sistema.
- ....... Consulte o tópico "Requisitos do Sistema", no Guia de Instalação. • (No Windows) Se você não estiver usando a mLAN, então clique com o botão da direita do mouse no ícone do
- mLAN Manager (na barra de tarefas do Windows), e selecione "OFF" (a mLAN é desativada). ....... Consulte o tópico "Confirmando a Instalação", no Guia de Instalação.
- Experimente reduzir o número de canais de áudio no mLAN Auto Connector ou no Graphic Patchbay. ....... Consulte o tópico "Conectando o computador e os dispositivos via mLAN", no Guia de Instalação, e o
	- tópico "mLAN Connections Settings" no manual online do mLAN Graphic Patchbay. • Experimente aumentar o valor da latência.
- ....... Consulte o tópico "Alterando configurações após a instalação", no Guia de Instalação.
- (No Macintosh) Se um modelo com duas CPUs retorna do modo Sleep ou Suspend, a velocidade de processamento pode ficar reduzida. Nesse caso, reinicie o computador.
- (No Windows) Consulte o tópico "Dicas sobre dados de áudio (Windows)."
	- ....... Consulte o Guia de Instalação.
- (No Windows) A situação pode melhorar se você desabilitar a opção "Hyper Threading".
- Usando o mLAN Graphic Patchbay, experimente reduzir o número de dispositivos conectados ao computador. ....... Consulte o tópico "mLAN Connections Settings" no manual online do mLAN Graphic Patchbay.
- (No Macintosh) Desabilite a memória virtual.
- (No Macintosh) Desabilite o Apple Talk.

#### ⊗ **Inconsistência no wordclock, ou impossibilidade de sair do Auto Connector**

- (No Windows) Em computadores portáteis com CPU Intel: a tecnologia de SpeedStep™ é aplicada a algumas CPU's (CPU de notebooks). Favor desabilitar a tecnologia SpeedStep™ quando for usar mLAN. A tecnologia SpeedStep™ modifica a temporização da CPU dinamicamente, dependendo da carga de processamento na CPU, para economizar consumo de energia.
	- Como desabilitar a tecnologia SpeedStep™: em quase todos os PCs o BIOS possui uma função que permite habilitar ou desabilitar a tecnologia SpeedStep™. Favor consultar o manual de operação do PC, ou contactar o fabricante do PC.

#### ⊗ **Não é possível encerrar o aplicativo nem o sistema operacional**

⊗ **Não é possível alterar as configurações de mLAN**

#### ⊗ **Não é possível desinstalar o mLAN Applications for Yamaha ou o mLAN Tools 2.0**

• (No Windows) O driver mLAN (WDM) está selecionado como dispositivo padrão de áudio para o sistema? - Selecione [Iniciar | Configurações | Painel de Controle | Sons e Dispositivos de Áudio | Voz]: Certifique-se de que está selecionada qualquer outra opção que não seja "mLAN Audio 01" nos campos [Reprodução de Voz] e [Gravação de Voz].

- Selecione [Iniciar | Configurações | Painel de Controle | Sons e Dispositivos de Áudio | Áudio]: Certifique-se de que está selecionada qualquer outra opção que não seja "mLAN Audio 01" nos campos [Reprodução de Som] e [Gravação de Som].

- Em "Reprodução de Música MIDI" selecione outra opção que não "mLAN MIDI Out" a "mLAN MIDI Out (8)".
- (No Windows) Selecione [Iniciar | Painel de Controle | Sons e Dispositivos de Áudio | Sons], e na opção [Esquema de Som] selecione "Sem som". Em seguida, execute novamente.
- (No Windows) Se você não consegue finalizar a mLAN (selecionando "OFF" após clicar com o botão da direita do mouse no ícone mLAN, na barra de tarefas), finalize manualmente os processos indicados abaixo. (Para abrir a lista de processos, tecle [Ctrl] + [Alt] + [Delete] → [Gerenciador de Tarefas] → [Processos]):
	- mLANVDevice.exe
	- mLANTFamily.exe
	- mLANSoftPH.exe
	- mLANManager.exe

Ao concluir, inicie o mLAN Manager para modificar novamente as configurações de mLAN.

Para modificar as configurações mLAN, selecione [Iniciar | Programas | Inicializar], e então inicie o mLAN Manager.

- (Quando aparece uma mensagem do tipo "arquivo não encontrado" ao desinstalar:)
- Tente executar a instalação outra vez, e então desinstale novamente.

#### ⊗ **(No Windows) o mLAN Manager (ícone mLAN na barra de tarefas) desapareceu.**

• Selecione [Iniciar | Programas | Inicializar (ou mLAN Tools)], e então selecione o mLAN Manager.

## **Especificações**

#### ⊗ **Especificações Gerais**

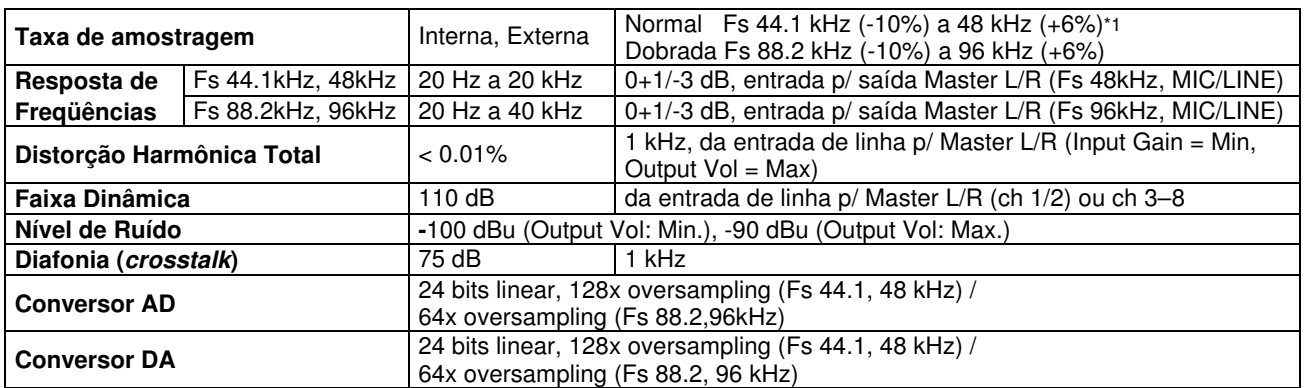

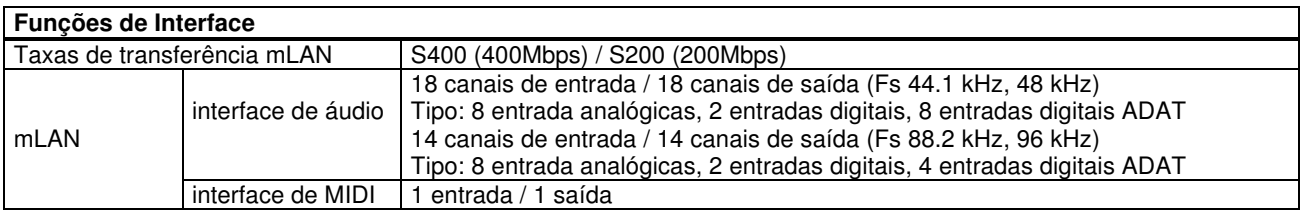

#### ⊗ **Especificações de Entrada / Saída**

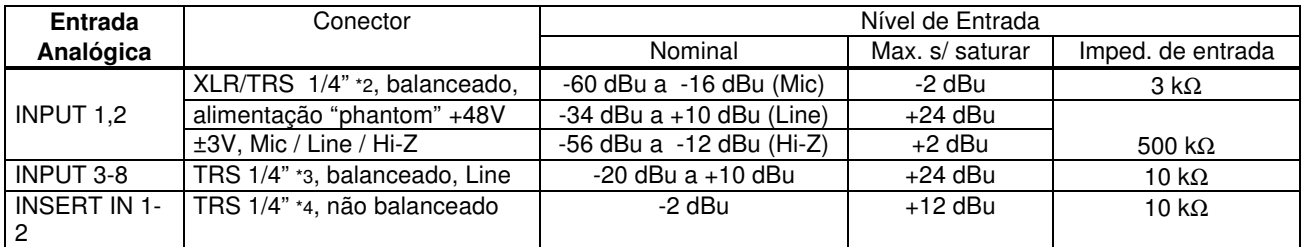

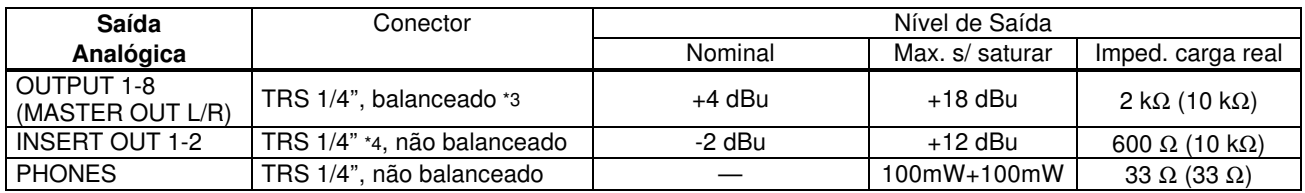

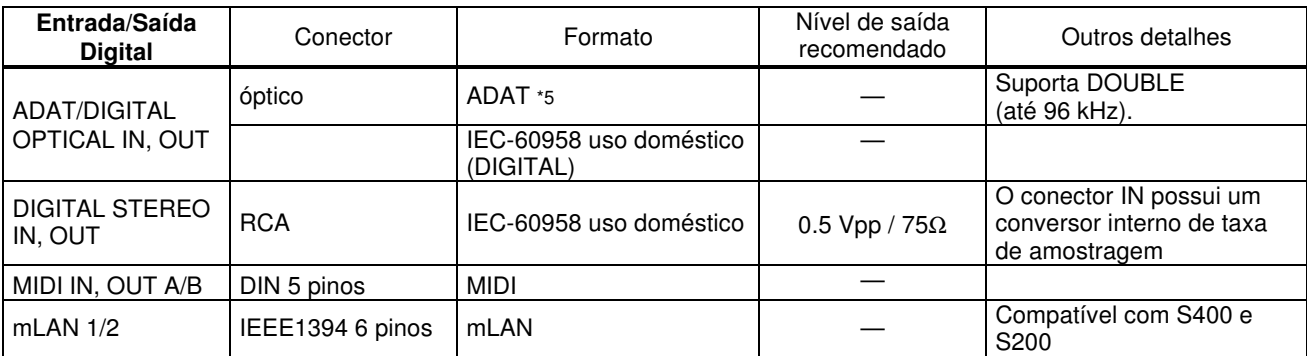

\*1: Sinal de dispositivo compatível com ADAT: taxa normal Fs 44.1kHz (-6%) a 48 kHz (+6%); taxa dobrada Fs 88.2 kHz (-6%) a 96kHz (+6%).

\*2: Sempre balanceado, independente de ser um plug XLR-3-31 ou TRS 1/4". (1=GND, 2=HOT, 3=COLD/Tip=HOT, Ring=COLD, Sleeve=GND).

\*3: 1/4" balanceado (Tip=HOT, Ring=COLD, Sleeve=GND).

\*4: As conexões INSERT IN e OUT possuem conectores 1/4 não balanceados (Tip = OUTPUT, Ring=INPUT, Sleeve=GND).

\*5: Formato de interface digital óptica multi-canais proprietário da ALESIS.

Nestas especificações, quando dBu representa uma tensão específica, 0 dBu está referenciado a 0,775 Vrms.

#### ⊗ **Controle**

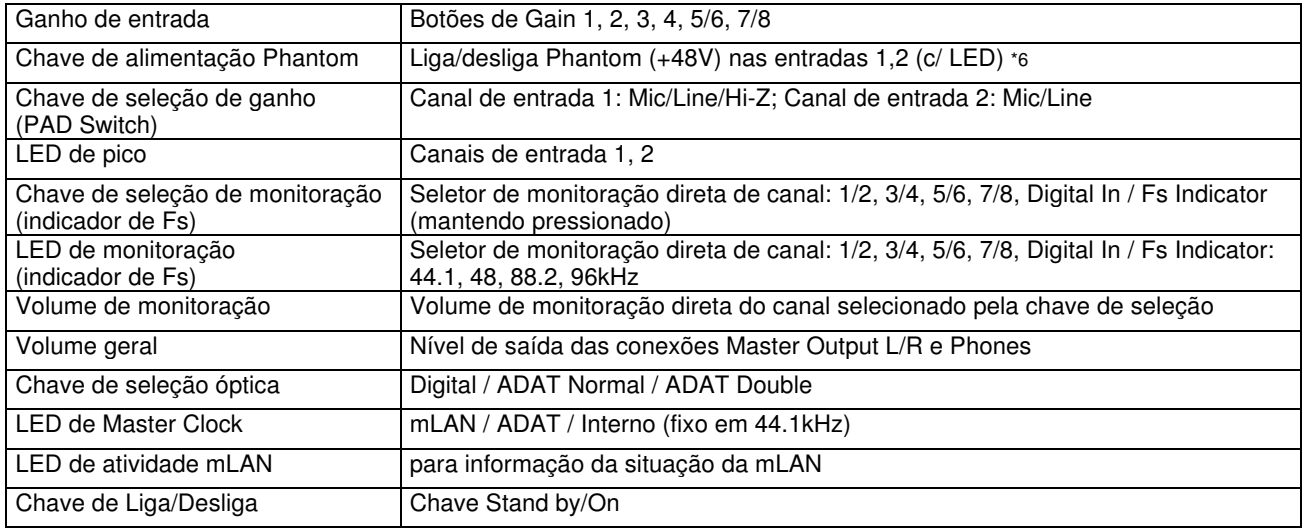

\*6: A alimentação "phantom" (+48 V) não é fornecida quando é usado plug TRS 1/4". Se a chave [HI-Z/LINE/MIC] está posicionada em HI-Z, a alimentação "phantom" não é fornecida na entrada INPUT 1.

#### ⊗ **Outros**

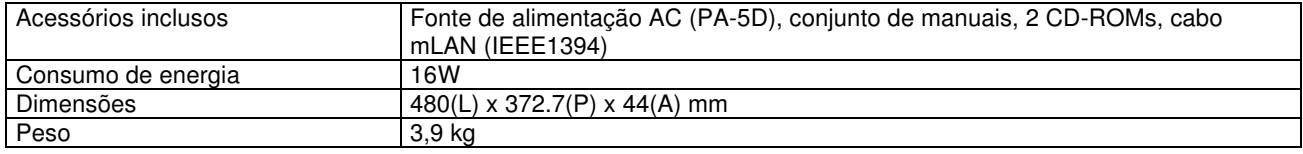

\* As especificações e descrições deste manual têm objetivo apenas informativo. A Yamaha Corp. se reserva o direito de alterar ou modificar produtos ou especificações a qualquer momento sem aviso prévio. As especificações, equipamentos ou opções podem não ser as mesmas em todos os locais. Favor verificar com seu revendedor Yamaha.

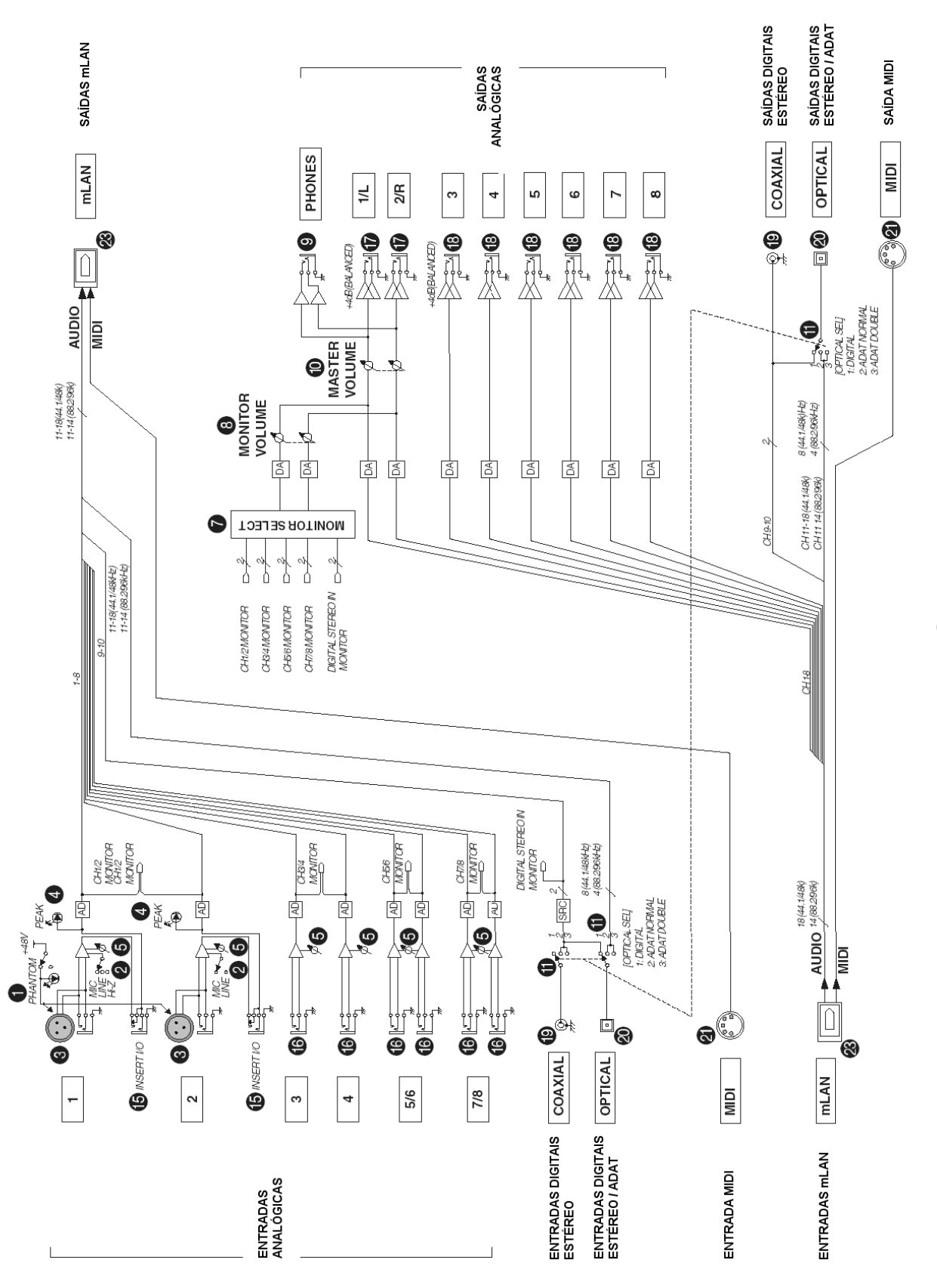

\* Os números 10. 10. 10. 10. 20 correspondem aos mesmos números do tópico "Nome e Funções", nas páginas 8 a 11.

**188X - DIAGRAMA EM BLOCOS** 

Para detalhes sobre produtos, contate o revendedor Yamaha mais próximo ou um dos distribuidores abaixo.

#### **AMÉRICA DO NORTE**

**CANADA Yamaha Canada Music Ltd.** 135 Milner Avenue, Scarborough, Ontario, M1S 3R1, Canada Tel: 416-298-1311

**U.S.A. Yamaha Corporation of America** 6600 Orangethorpe Ave., Buena Park, Calif. 90620, U.S.A. Tel: 714-522-9011 **MEXICO Yamaha de Mexico S.A. De C.V.,**

**Departamento de ventas** Javier Rojo Gomez No.1149, Col. Gpe Del Moral, Deleg. Iztapalapa, 09300 Mexico, D.F. Tel: 686-00-33

#### **AMÉRICA CENTRAL E DO SUL**

**BRASIL Yamaha Musical do Brasil Ltda.**

Av. Rebouças 2636, São Paulo, Brasil Tel: 11-3085-1377 **ARGENTINA**

**Yamaha de Panamá S.A. Sucursal de Argentina** Viamonte 1145 Piso2-B 1053, Buenos Aires, Argentina Tel: 1-4371-7021

**PANAMA E OUTROS PAÍSES LATINO-AMERICANOS / CARIBE Yamaha de Panamá S.A.** Torre Banco General, Piso 7, Urbanización Marbella, Calle 47 y Aquilino de la Guardia, Ciudad de Panamá, Panamá Tel: +507-269-5311

#### **EUROPA**

**REINO UNIDO Yamaha-Kemble Music (U.K.) Ltd.** Sherbourne Drive, Tilbrook, Milton Keynes, MK7 8BL, England Tel: 01908-366700 **IRLANDA**

**Danfay Ltd.** 61D, Sallynoggin Road, Dun Laoghaire, Co. Dublin Tel: 01-2859177

**ALEMANHA Yamaha Music Central Europe GmbH** Siemensstraße 22-34, 25462 Rellingen, Germany Tel: 04101-3030

**SUÍÇA/LIECHTENSTEIN Yamaha Music Central Europe GmbH, Branch Switzerland**

Seefeldstrasse 94, 8008 Zürich, Switzerland Tel: 01-383 3990

**AUSTRIA**

**Yamaha Music Central Europe GmbH, Branch Austria**

Schleiergasse 20, A-1100 Wien, Austria Tel: 01-60203900 **HOLANDA**

**Yamaha Music Central Europe, Branch Nederland** Clarissenhof 5-b, 4133 AB Vianen, The Netherlands

Tel: 0347-358 040

**BÉLGICALUXEMBURGO Yamaha Music Central Europe GmbH, Branch Belgium** Rue de Geneve (Genevastraat) 10, 1140 - Brussels, Belgium Tel: 02-726 6032

**FRANÇA**

**Yamaha Musique France, S.A. Division Professionnelle** BP 70-77312 Marne-la-Vallée Cedex 2, France Tel: 01-64-61-4000

**ITÁLIA Yamaha Musica Italia S.P.A. Combo Division** Viale Italia 88, 20020 Lainate (Milano), Italy Tel: 02-935-771

**ESPANHA/PORTUGAL Yamaha-Hazen Música, S.A.** Ctra. de la Coruna km. 17, 200, 28230 Las Rozas (Madrid), Spain Tel: 91-639-8888

**GRÉCIA Philippos Nakas S.A. The Music House** 147 Skiathou Street, 112-55 Athens, Greece Tel: 01-228 2160

**SUÉCIA Yamaha Scandinavia AB** J. A. Wettergrens Gata 1 Box 30053 S-400 43 Göteborg, Sweden Tel: 031 89 34 00

**DINAMARCA YS Copenhagen Liaison Office** Generatorvej 8B DK-2730 Herlev, Denmark Tel: 44 92 49 00

**FINLÂNDIA F-Musiikki Oy** Kluuvikatu 6, P.O. Box 260, SF-00101 Helsinki, Finland Tel: 09 618511

**NORUEGA Norsk filial av Yamaha Scandinavia AB** Grini Næringspark 1 N-1345 Østerås, Norway Tel: 67 16 77 70

**ISLÂNDIA Skifan HF** Skeifan 17 P.O. Box 8120 IS-128 Reykjavik, Iceland Tel: 525 5000

**OUTROS PAÍSES EUROPEUS Yamaha Music Central Europe GmbH** Siemensstraße 22-34, 25462 Rellingen, Germany Tel: +49-4101-3030

#### **ÁFRICA**

**Yamaha Corporation, Asia-Pacific Music Marketing Group** Nakazawa-cho 10-1, Hamamatsu, Japan 430-8650 Tel: +81-53-460-2312

#### **ORIENTE MÉDIO**

**TURQUIA/CHIPRE Yamaha Music Central Europe GmbH** Siemensstraße 22-34, 25462 Rellingen, Germany Tel: 04101-3030

**OUTROS PAÍSES Yamaha Music Gulf FZE** LB21-128 Jebel Ali Freezon P.O.Box 17328, Dubai, U.A.E. Tel: +971-4-881-5868

**ÁSIA**

**HONG KONG Tom Lee Music Co., Ltd.** 11/F. Silvercord Tower 1, 30 Canton Road Tsimshatsui, Kowloon, Hong Kong Tel: 2737-7688

**INDONÉSIA PT. Yamaha Music Indonesia (Distributor) PT. Nusantik** Gedung Yamaha Music Center, Jalan Jend. Gatot, Subroto Kav. 4, Jakarta 12930, Indonesia Tel: 21-520-2577

**CORÉIA Yamaha Music Korea Ltd.** Tong-Yang Securities Bldg. 16F 23-8 Yoido-dong, Youngdungpo-ku, Seoul, Korea Tel: 02-3770-0661

**MALÁSIA Yamaha Music Malaysia, Sdn., Bhd.** Lot 8, Jalan Perbandaran, 47301 Kelana Jaya, Petaling Jaya, Selangor, Malaysia Tel: 3-703-0900

**FILIPINAS Yupangco Music Corporation** 339 Gil J. Puyat Avenue, P.O. Box 885 MCPO, Makati, Metro Manila, Philippines Tel: 819-7551

**SINGAPURA Yamaha Music Asia Pte., Ltd.** 11 Ubi Road #06-00, Meiban Industrial Building, Singapore Tel: 65-747-4374

**TAIWAN Yamaha KHS Music Co., Ltd.** 3F, #6, Sec.2, Nan Jing E. Rd. Taipei. Taiwan 104, R.O.C. Tel: 02-2511-8688

**TAILÂNDIA Siam Music Yamaha Co., Ltd.** 121/60-61 RS Tower 17th Floor, Ratchadaphisek RD., Dindaeng, Bangkok 10320, Thailand Tel: 02-641-2951

**CHINA E OUTROS PAÍSES ASIÁTICOS Yamaha Corporation, Asia-Pacific Music Marketing Group**

Nakazawa-cho 10-1, Hamamatsu, Japan 430-8650 Tel: +81-53-460-2317

**OCEANIA**

**AUSTRALIA Yamaha Music Australia Pty. Ltd.** Level 1, 99 Queensbridge Street, Southbank, Victoria 3006, Australia Tel: 3-9693-5111

**NOVA ZELÂNDIA Music Houses of N.Z. Ltd.** 146/148 Captain Springs Road, Te Papapa, Auckland, New Zealand Tel: 9-634-0099

**PAÍSES E TERRITÓRIOS NO PACIFICO Yamaha Corporation,**

**Asia-Pacific Music Marketing Group** Nakazawa-cho 10-1, Hamamatsu, Japan 430-8650 Tel: +81-53-460-2312

**ESCRITÓRIO CENTRAL: Yamaha Corporation, Pro Audio & Digital Musical Instrument Division** Nakazawa-cho 10-1, Hamamatsu, Japan 430-8650

Tel: +81-53-460-2445

Site da Yamaha (em inglês) **http://www.yamahasynth.com** Biblioteca de Manuais Yamaha **http://www.yamahasynth.com**<br>Biblioteca de Manuais Yamaha<br>http://www2.yamaha.co.jp/manual/english/<br>© 2004 Yamaha Corportaion

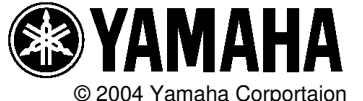